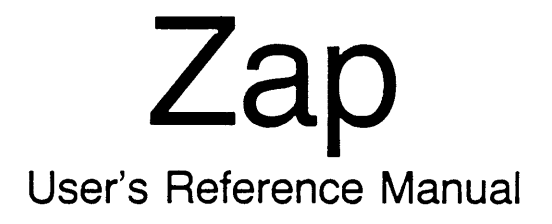

188-190-205 A

May 1985

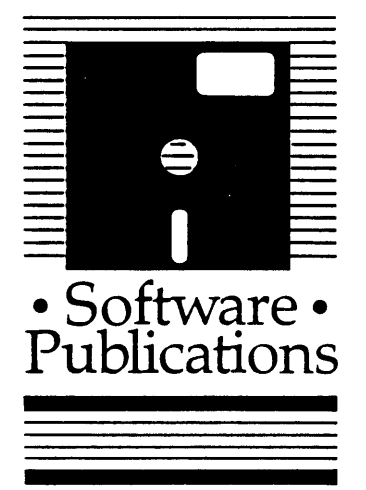

**WICAT**systems

Copyright © 1985 by WICAT Systans Incorporated All Rights Reserved Printed in the United States of America

Receipt of this manual nust not be construed as any kind of commitment, on the part of WICAT Systens Incorporated, regarding delivery or ownership of itens manufactured by WICAT.

This manual is subject to change without notice.

first printing May 1985

 $\mathbf{r}$ 

# TYPographical Conventions Used in this Publication

Bold facing indicates what you should type.

 $\bullet$ 

 $\sim 10^{10}$ 

 $\mathcal{L}(\mathcal{A})$ 

Square brackets, [], indicate a function key, the name of which appears in uppercase within the brackets. For example, [RE'ffiN], [crRL], etc. Underlining is used for enphasis.

 $\mathbb{R}^2$ 

#### Information about this Manual

Review the following items before you read this publication.

## The subject of this manual

This manual explains what the Zap program is, how to execute the Zap program, and how to execute each function within the Zap program.

## The audience for whom this publication was written

This manual is for the system manager or systems programmer who needs to edit files that contain binary data. Before you read this manual, you should complete the tutorials in either the WMCS User's Introductory Manual or the WMCS System Manager's Introductory Manual.

## Related publications

This manual describes a system utility. The Reader's Guide to WMCS Publications shows you the relation of this manual to other WMCS manuals.

# **Reader's Guide to WMCS Publications**

 $\mathcal{R}_{\rm{max}}$ 

**Instructions:** Determine the audience to which you belong and then read only the publications at an arrowhead. Dotted arrowheads indicate optional reading.

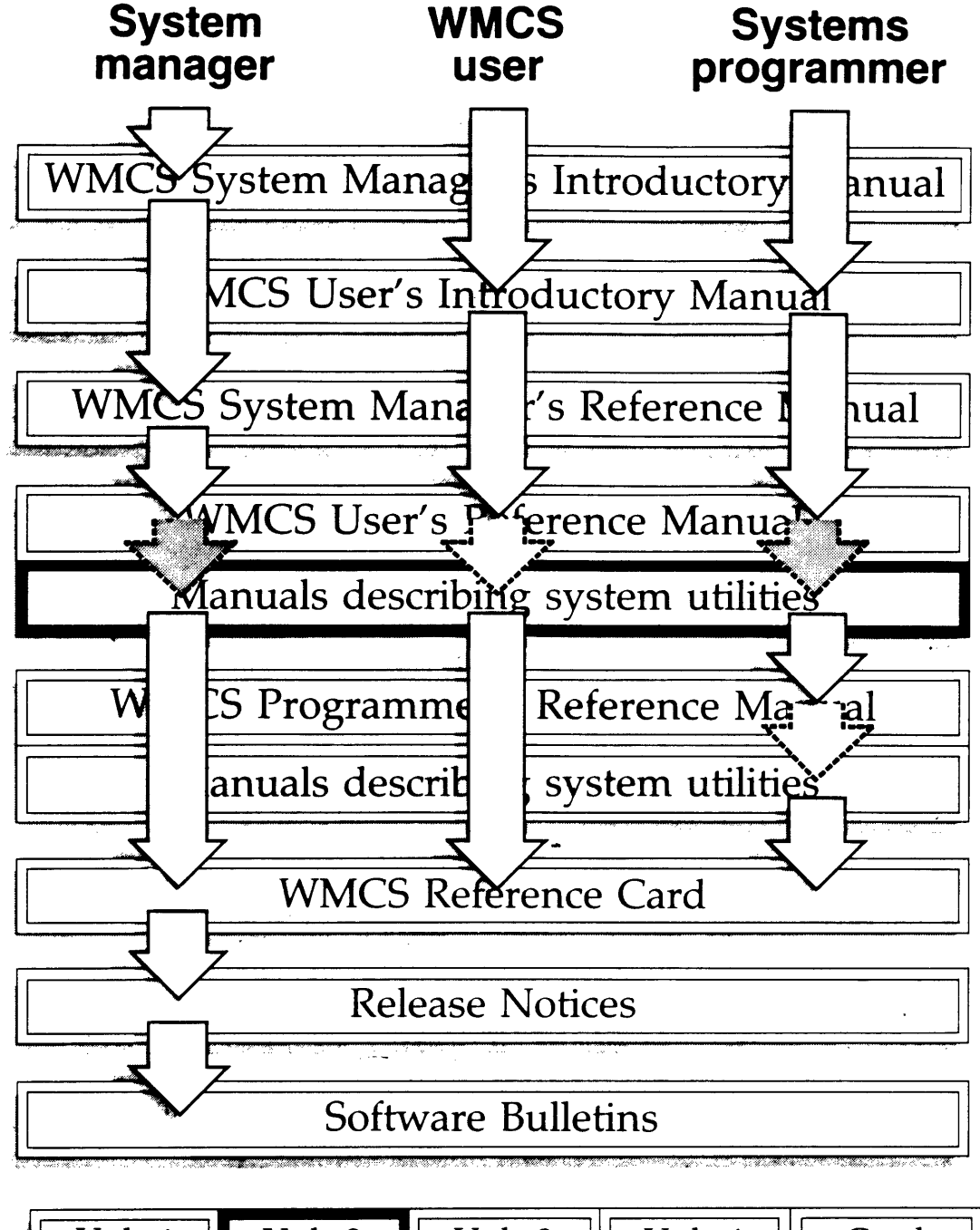

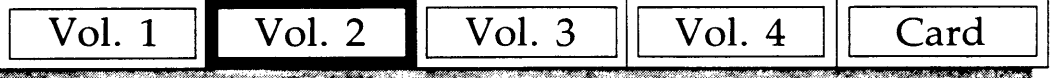

 $\mathcal{L}(\mathcal{L}(\mathcal{L}))$  and the contract of the contract of the contract of the contract of the contract of the contract of the contract of the contract of the contract of the contract of the contract of the contract of the  $\label{eq:2.1} \frac{1}{\sqrt{2}}\int_{\mathbb{R}^3}\frac{1}{\sqrt{2}}\left(\frac{1}{\sqrt{2}}\right)^2\frac{1}{\sqrt{2}}\left(\frac{1}{\sqrt{2}}\right)^2\frac{1}{\sqrt{2}}\left(\frac{1}{\sqrt{2}}\right)^2\frac{1}{\sqrt{2}}\left(\frac{1}{\sqrt{2}}\right)^2.$ 

 $\label{eq:2.1} \frac{1}{2} \sum_{i=1}^n \frac{1}{2} \sum_{j=1}^n \frac{1}{2} \sum_{j=1}^n \frac{1}{2} \sum_{j=1}^n \frac{1}{2} \sum_{j=1}^n \frac{1}{2} \sum_{j=1}^n \frac{1}{2} \sum_{j=1}^n \frac{1}{2} \sum_{j=1}^n \frac{1}{2} \sum_{j=1}^n \frac{1}{2} \sum_{j=1}^n \frac{1}{2} \sum_{j=1}^n \frac{1}{2} \sum_{j=1}^n \frac{1}{2} \sum_{j=1}^n \frac{$ 

 $\label{eq:2.1} \mathcal{L}(\mathcal{L}^{\text{max}}_{\mathcal{L}}(\mathcal{L}^{\text{max}}_{\mathcal{L}})) \leq \mathcal{L}(\mathcal{L}^{\text{max}}_{\mathcal{L}}(\mathcal{L}^{\text{max}}_{\mathcal{L}}))$ 

 $\mathcal{L}(\mathcal{A})$  and  $\mathcal{L}(\mathcal{A})$ 

 $\bar{\gamma}$ 

# Chapter 1 General Information

 $\sim$ 

 $\mathcal{A}^{\mathcal{A}}$ 

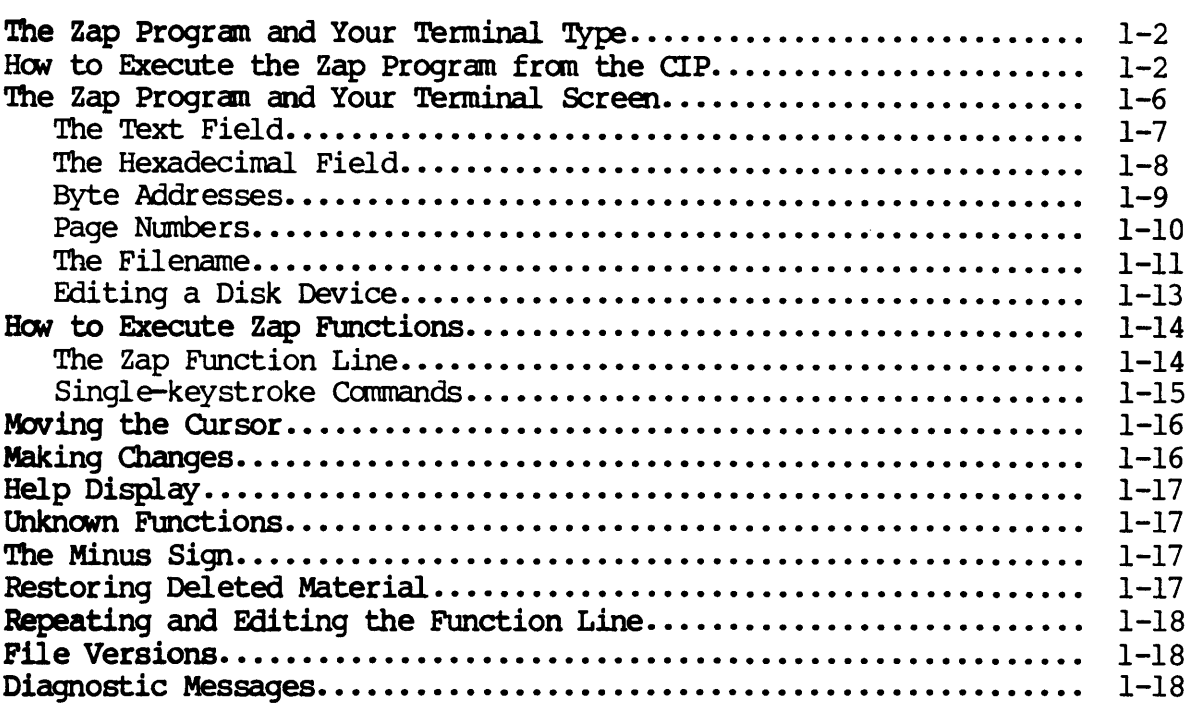

Chapter 2 Directory of Zap Functions

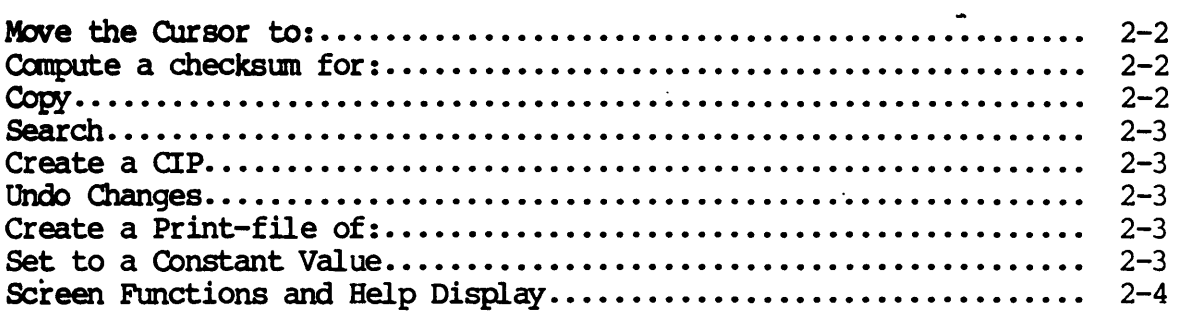

Table of Contents

 $\sim 10^{-10}$ 

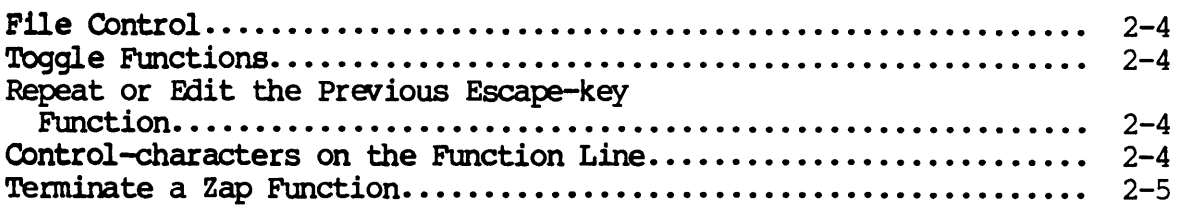

Chapter 3 Dictionary of Zap Functions

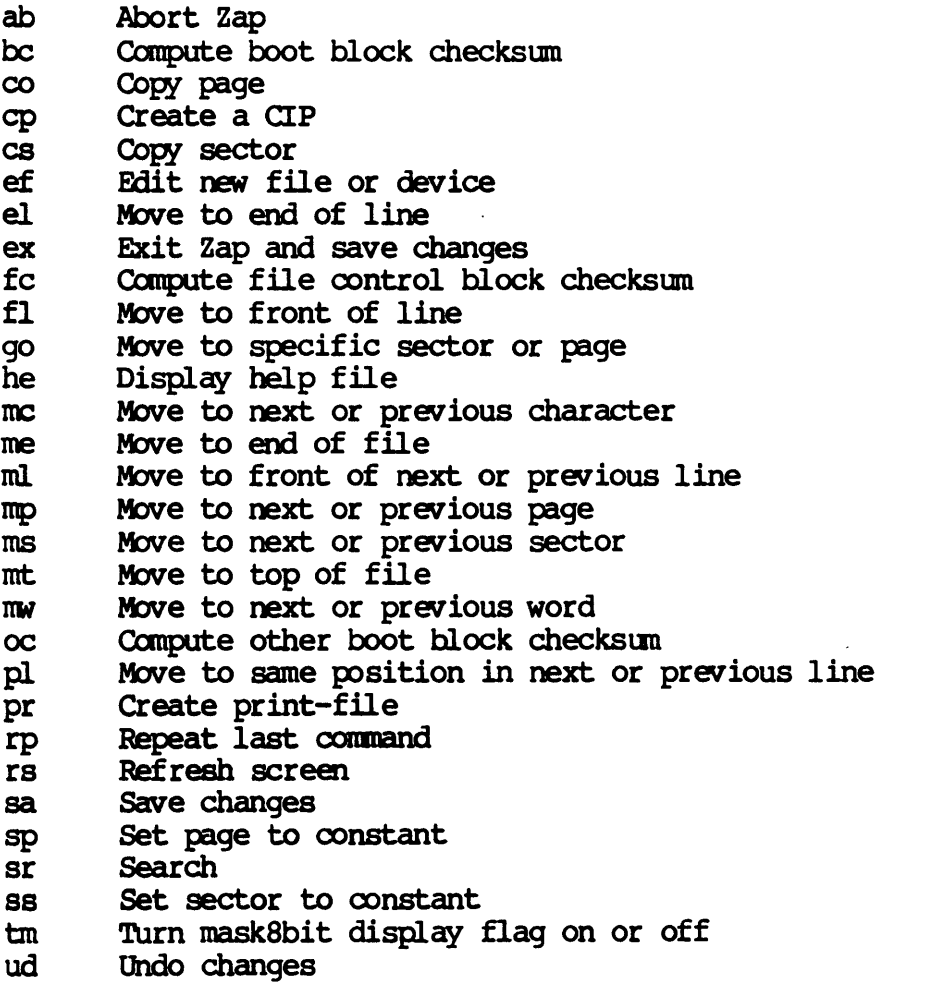

 $\bar{\mathcal{L}}$ 

 $\mathcal{A}$ 

 $\mathcal{L}$ 

# Chapter 1

## General Information

The Zap program, one of the utilities in the WMCS operating system, displays the contents, of a file or device in hexadecimal format and allows you to edit any file on a disk or to examine but not change a file on a tape.

Zap is particularly useful to the system manager or programmer who needs to edit files that contain binary data, such as executable files (i.e., files with a.EXE extension), directory files (i.e., files with a .OIR extension), and certain systan files. For example, Zap is the only program by which you can edit the files /ROOTDIR/FCB.SYS, /ROOTDIR/ FCBBITMAP.SYS, and /ROOTDIR/BITMAP.SYS. Zap can also give you direct access to the physical sectors on a disk.

The following illustration shows the relationship of the Zap program to other programs on your systan.

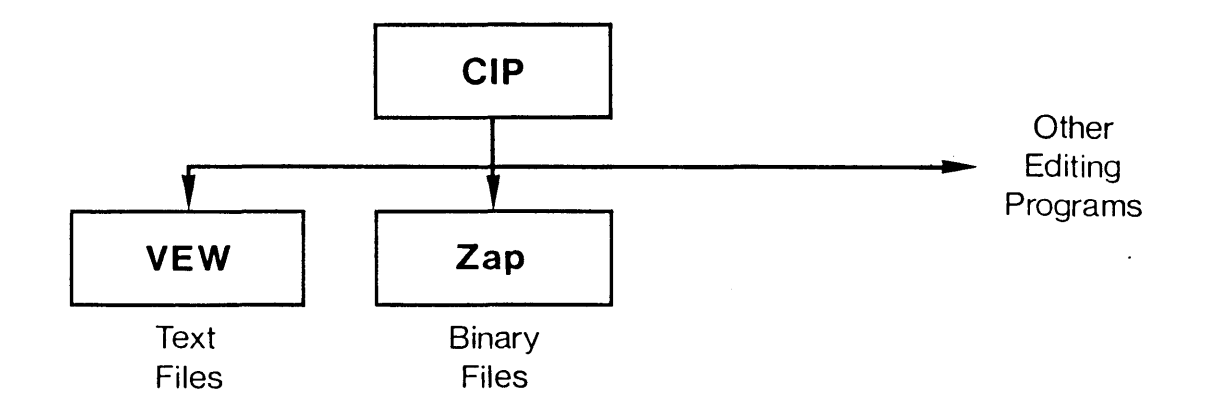

The Zap program (like any other WMCS utility) is executed from the Command Interpreter Program (CIP). In other words, each time you type the CIP command mnemonic zap onto the CIP command line, you gain access to the Zap program.

General Information

The functions explained in this manual apply only after you execute the zap command.

NOTE: Even though Zap is a very useful program, unless you know precisely what you are doing you may destroy the means of retrieving a file<br>(or the files within a particular directory and its the files within a particular directory subdirectories) •

## The Zap Program and Your Terminal Type

The Zap program works with a variety of terminal types. You must tell Zap what type of terminal you are using so it can adapt the Zap program to. your particular type of terminal.

To find out how to set your terminal type, read the description of the DSTAT command in the WMCS User's Reference Manual. For further information on terminal types, refer to the VEW User's Reference Manual. Zap uses the same terminal setup files as VEW.

## How to Execute the Zap Program from the CIP

A summary of how to execute the zap command, useful for quick reference, is provided in the WMCS User's Reference Manual. A complete description of executing the Zap program from the CIP is given here.

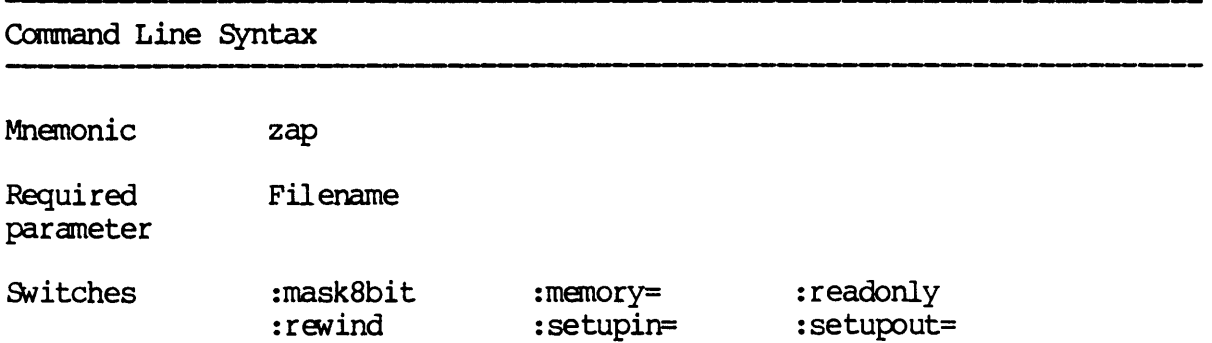

 $\ddot{\phantom{a}}$ 

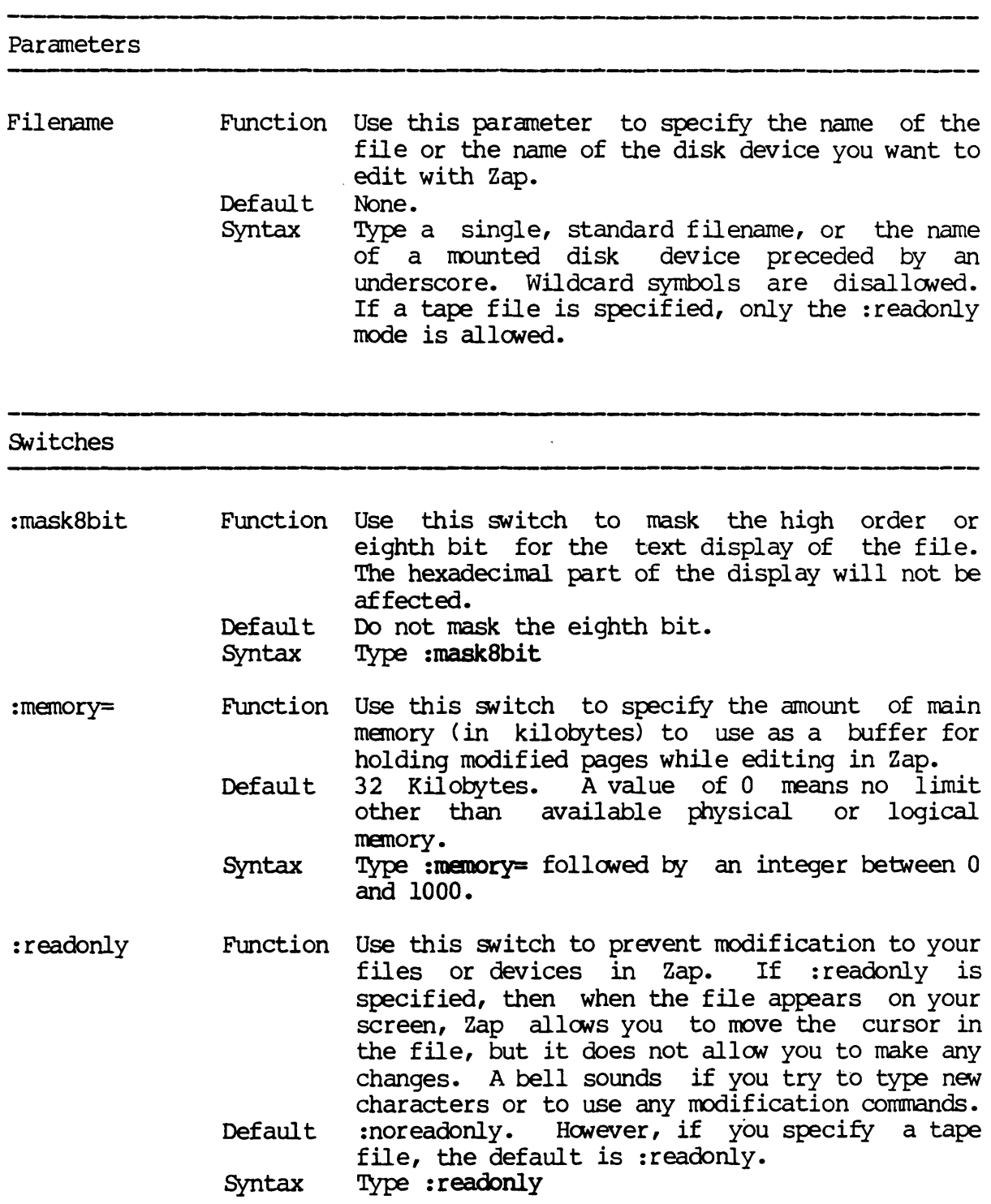

' \_\_\_\_\_\_\_\_ 0\_\_\_\_\_\_\_\_\_\_ \_

- :ravind Function Use this switch to rewind the tape device. Default :norewind, i.e., the tape device begins at the current position instead of at the beginning of the tape.
	- Syntax Type : rewind
- :setupin= Function Use this switch to specify an alternate setup file to use for sys\$input. If this name specifies a directory path, it will look in that directory for the setup file based on the terminal type. If this specifies an explicit file, it will use that file.
	- Default Use the setup file in sys\$disk/syslib.setup/ determined by the terminal type, e.g., if your terminal is a T7000, then the file used will be sys\$disk/syslib.setup/setup252.sys.
	- Syntax Type : setupin= followed by a filename.
- : setupout= Function Use this switch to specify an alternate setup Default file to use for sys\$output. If this name specifies a directory path, it will look in that directory for the setup file based on the terminal type. If this specifies an explicit file, it will use that file. Use the setup file in sys\$disk/syslib.setup/ determined by the terminal type, e.g., if your
	- terminal is a T7000, then the file used will be sys\$disk/syslib.setup/setup252.sys.
		- Syntax Type : setupout= followed by a filename.

## Examples

#### $>$  zap command.doc

This command allows you to examine or modify the most recent version of the file COMMAND. DOC.

#### > zap command.doc : readonly

This command is like the first example except it does not allow you to modify the file.

## $>$  zap  $\text{\_mt0/rootdir/fb.dat}$

This command allows you to examine but not modify the file /ROOTDIR/ FCB.DAT on whatever tape is loaded in the device \_MIO. Because the file is located on a tape device, the Zap program autanatically uses the readonly mode.

#### > zap \_dxO

This command allows you to examine or modify the physical sectors of the device DX0.

#### Notes on Usage

If you use Zap to directly access physical sectors on a disk, as in the last example above, you must have the privileges READPHYS and WRITEPHYS. Refer to the WMCS System Manager's Reference Manual for information on process privileges and file protection.

Related CIP commands

 $\mathbf{r}_\mathrm{c}$ 

dump Display the contents of a file in hexadecimal format

 $1 - 5$ 

 $\ddot{\phantom{a}}$ 

The Zap Program and Your Terminal Screen

When you type the  $_{Z\text{dD}}$  command and a filename onto the CIP command line and strike [RETRN], your terminal screen looks like the following example.

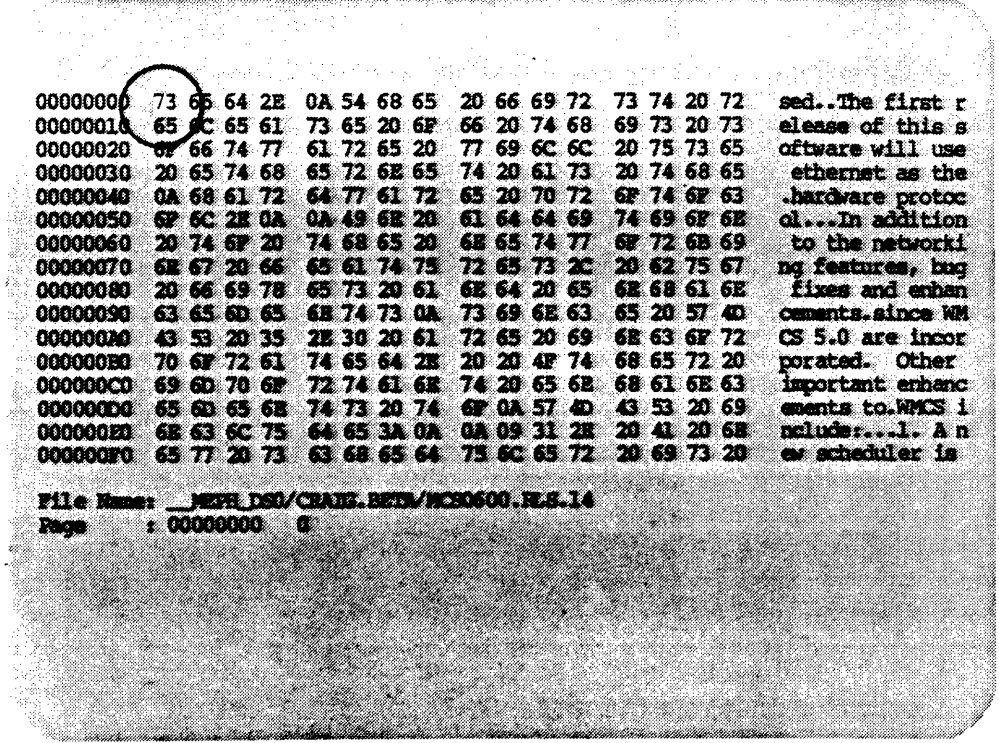

The cursor, circled above, appears at the beginning of the file.

## The Text Field

The right-hand column of the screen displays the printable ASCII (text) characters in the file.<br>
The settlement of the settlement of the settlement of the settlement of the settlement of the settlement of the settlement of the settlement of the settlement of the settlement of the settle

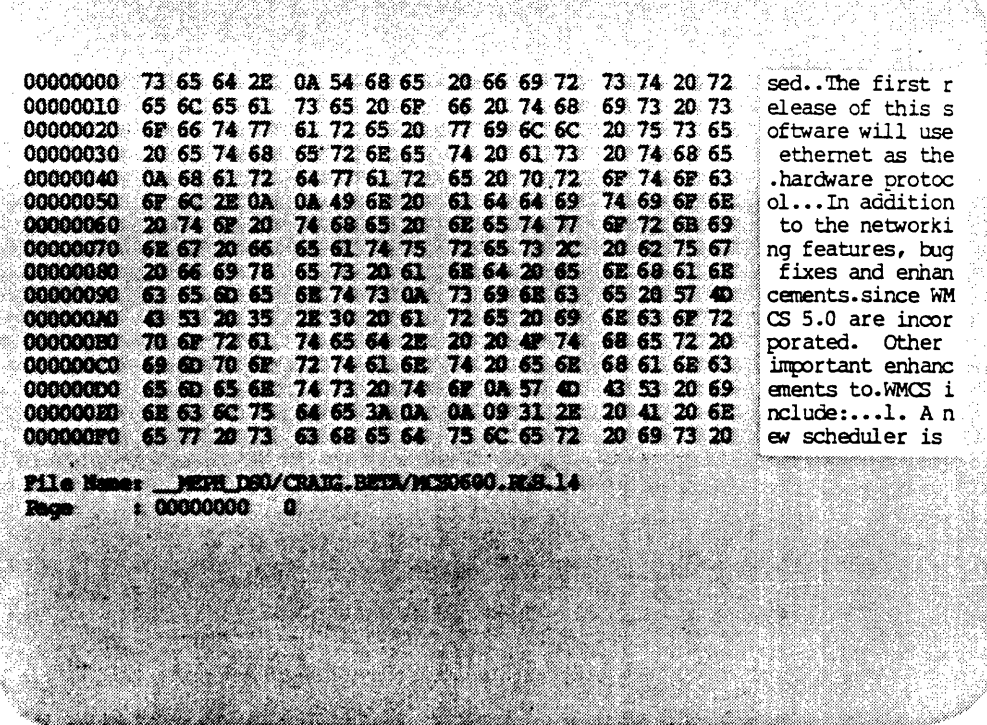

This column is the <u>text field</u> of the display. The text field is 16 characters wide. If a character in the file is not printable, such as a tab character or line feed, a period appears in its place in the text field.

#### The Hexadecimal Field

The four columns in the center of the screen display the hexadecimal values for the characters in the text field.

a se se se completa de la completa de la completa de la completa de la completa de la completa de la completa<br>La completa de la completa de la completa de la completa de la completa de la completa de la completa de la co

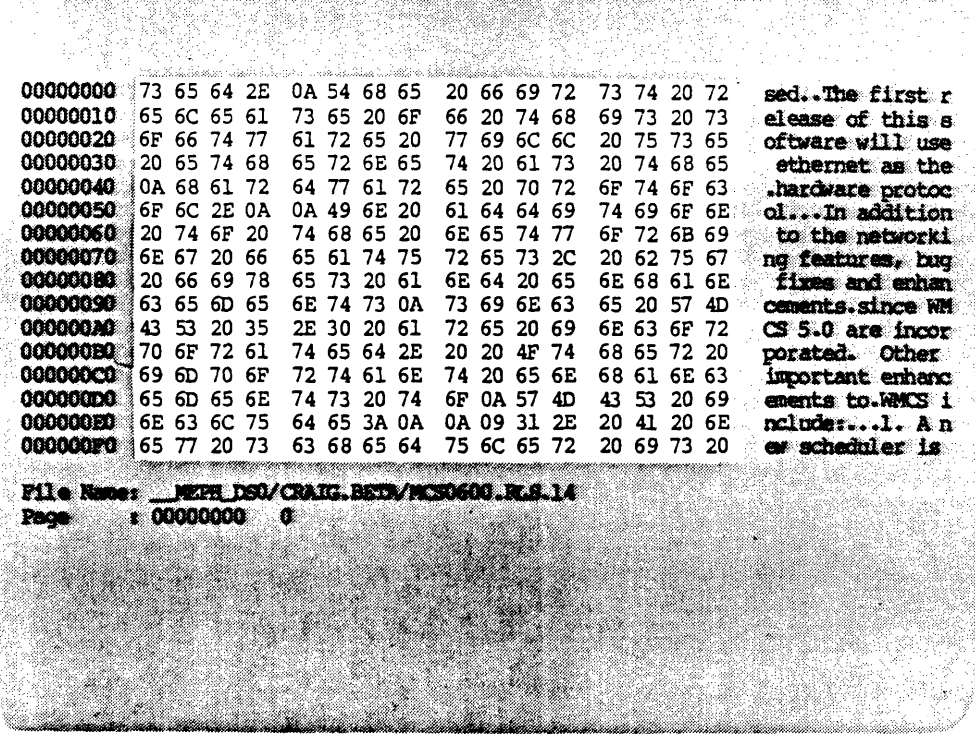

These columns make up the hexadecimal (hex) field of the display. For example, the 73 in the first position on the first line of the hex field is the hexadecimal equivalent of lowercase s, which you find in the corresponding position of the text field. The 0A in the fifth position on the first line of the hex field is the hexadecimal equivalent of the line-feed character, which is represented as a period in the corresponding position of the text field.

When you type or change a value in the hex field, Zap changes the corresponding character in the text field. Conversely, when you type or change a character in the text field, Zap changes the corresponding value in the hex field. Therefore, you can use Zap to edit either field.

Each hexadecimal value in the hex field represents one byte in the file.

## Byte Mdresses

 $\ddot{\phantom{a}}$ 

The left-hand column of the screen displays the eight-digit address of the first byte in each line.

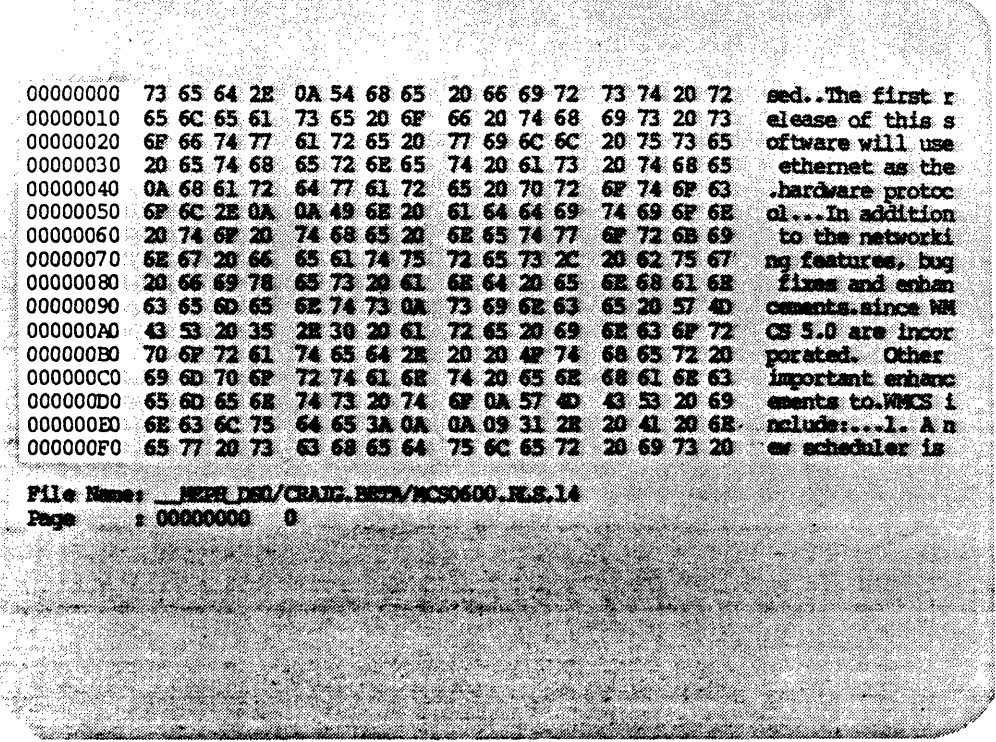

The numbers are for your convenience in keeping track of your mediate and the file. They represent the relative byte position, within the file, of the first hex value or character (i.e., the first byte) on each line. In the foregoing sample file, the 65 in the first position on the second line is byte number 10, the 6C is byte number 11, and so on to the 73 at the end of the line, which is byte number IF in the file.

## Page Numbers

The page numbers at the bottom of the screen are assigned by Zap for your corwenience in moving about the file.

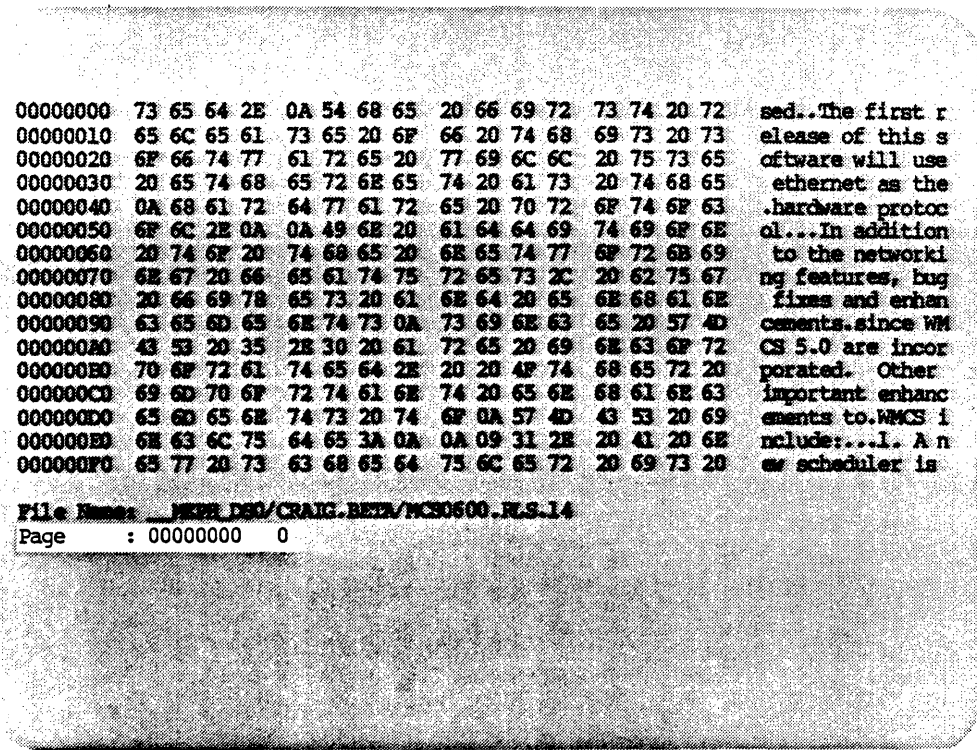

Sixteen lines constitute one page (screenful) of data in Zap. Page numbers are given in both hexadecimal and decimal forms, respectively. For example, the first page in a file is 00000000 in the hexadecimal system, 0 in the decimal. The second is 00000001 and 1; the tenth, 0000000A and 10; and so on.

 $\ddot{\phantom{a}}$ 

# The Filename

The File Name entry at the bottom of the screen indicates the complete pathname for the file you are editing.

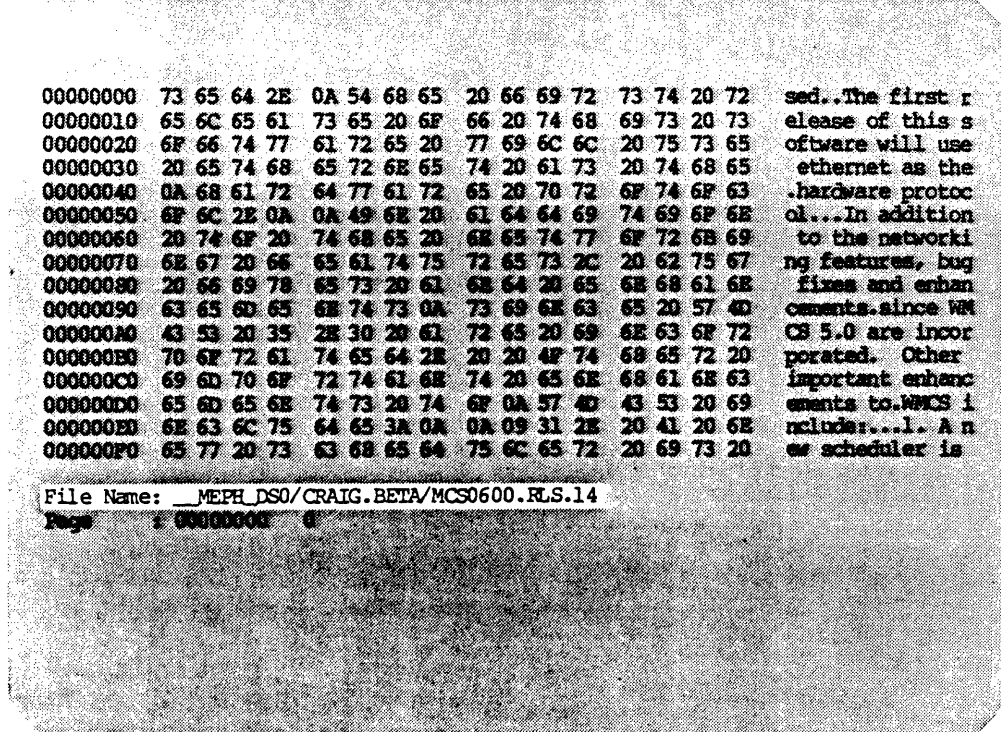

# General Information

If the file *is* new, your terminal screen looks like the following example.

 $\sim$ 

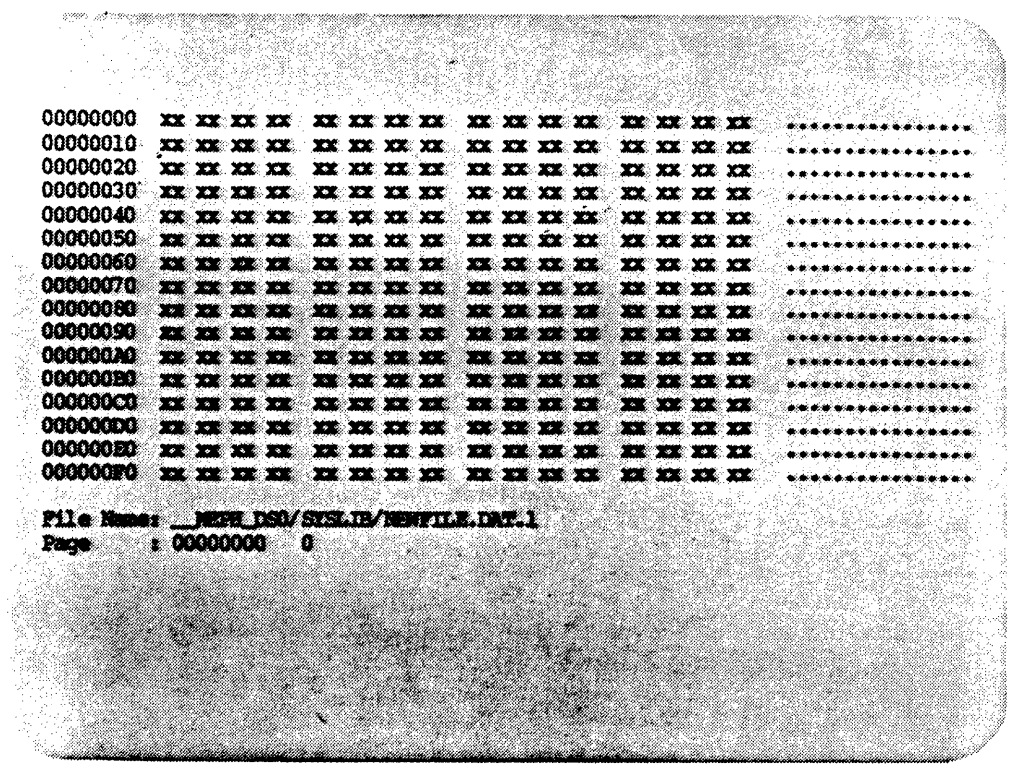

Whenever you are editing a file and there is no more data in the file, the rest of the hexadecimal display for the page is filled with lowercase x characters to indicate that there is no valid data from that point on in the file.

 $\ddot{\phantom{1}}$ 

## Editing a Disk Device

If you are directly editing a disk device, Zap displays sector numbers in addition to page numbers, as in the following example.

a sa masa sa masa na masa na matana na masa na matangan na matangan na matangan na matangan na matangan na mat<br>Mga matangan na matangan na matangan na matangan na matangan na matangan na matangan na matangan na matangan n

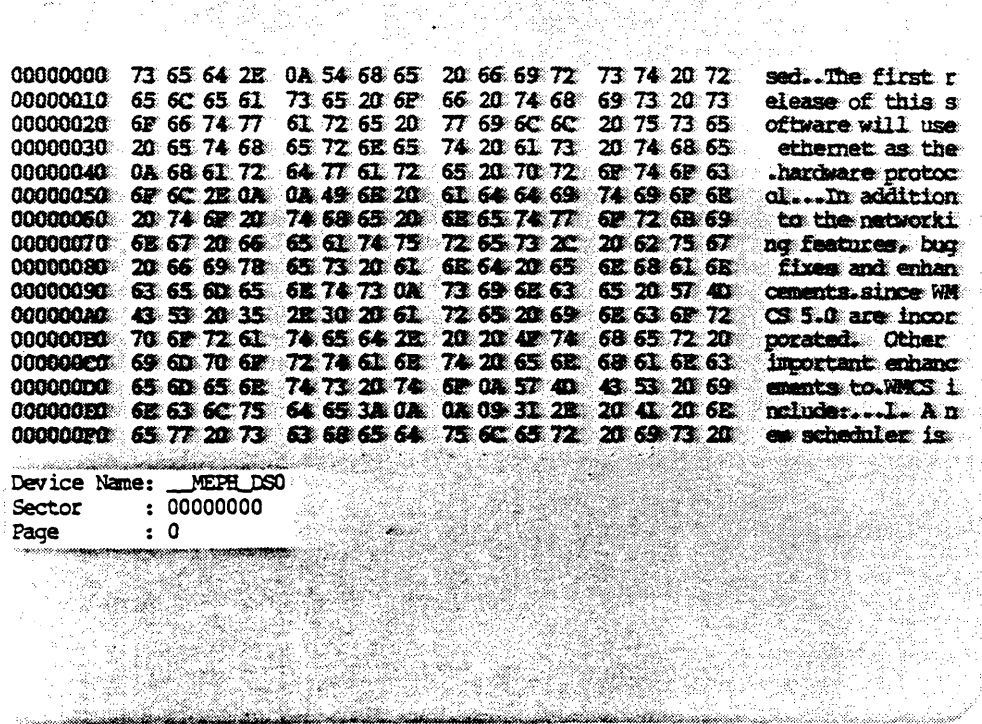

The sector and page numbers are displayed in hexadecimal form only.

Note that instead of a filename, Zap displays the devicename when you are editing a device.

The page number is not for the number of pages from the beginning of the disk; it is the page number in the sector you are editing. The number of pages per sector is is determined by the sector size of the disk, divided by 256. For example, disks with S12-byte sectors have 2 pages per sector; disks with 1024-byte sectors have 4 pages per sector.

The byte addresses for a device are relative to the beginning of the sector being displayed.

General Information

## How to Execute Zap Functions

There are two ways to execute Zap functions: using the Zap function line and using single-keystroke commands. Generally speaking, singlekeystroke commands perform minor changes quickly, whereas the function line performs more substantial changes. The method you use depends on what is more convenient for you and on your terminal type (single $keystroke$  commands vary according to terminal type).

## The Zap Function Line

'Ib call up the Zap function line, strike the escape key, [ESC], twice. The number 1 appears in parentheses at the bottom of the screen:

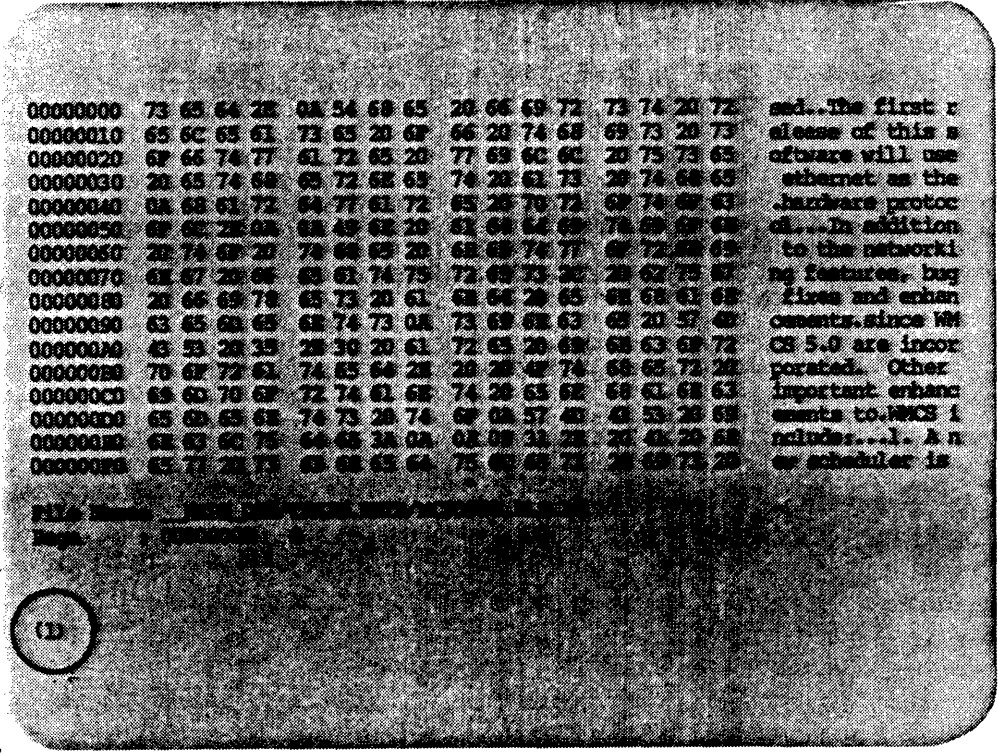

The bottom line of the screen, where the (1) appears, is the Zap function line. The number in parentheses represents the number of times this function will be repeated. It is called the function repetition number.

When you are on the Zap function line, type the two-letter mnemonic for the function you wish to execute. When you type the first letter of the mnemonic, the following prompt appears in place of the  $(1)$ :

#### Ond>

If the function requires no further input, it is executed immediately when you type the last letter of the mnemonic. If the immediately when you type the last letter of the mnemonic. function requires additional information, such as a page number or a filename, a prompt for that information appears when you type the last letter of the mnemonic. For example, the ef function calls the following prompt to the function line:

## Zap File/Device name>

Type the information requested by the prompt. Then to execute the function, strike either [RETRN] or [ESC] [ESC]. On the Zap function line, [RE'IRN] and [ESC] [ESC] are equivalent.

If you enter the Zap function line and then decide not to perform a function, simply strike [ESC] [ESC] again, or strike [RE'IRN]. You can also use the CANCEL command, [CTRL] c, to exit the function line at any time. That is, whether you are in the middle of typing a function or have just entered the function line, you can hold down the control key and type c to cancel the function line.

In this manual, Zap function-line conmands are referred to by escape key and mnemonic: for example, [ESC] [ESC] ef.

## Single-keystroke Commands

Depending on the terminal type, certain Zap functions can be executed with a single keystroke, using either arrow keys, keypad keys, or control keys.

For details on using the alternate keypad, see the  $VEM$  User's Reference Manual. In this manual, function keys on the alternate keypad are enclosed in curly braces: for example, {4}.

Tb execute a control-key function, press the control key, [CTRL], and hold it down while you type the character for the command. The function is executed immediately, unless other input is required. If the function requires additional information, a prompt appears on the function line. For example, to move the cursor to the top of a page, hold down [CTRL] and type h. The cursor moves immediately. Most control-key functions can be repeated by keeping the control key depressed and repetitively striking the character key. In this manual, control-key functions are referred to by control key and character: for example, [CTRL] h.

General Information

Moving the CUrsor

The cursor can be positioned in either the hex field or the text field on the screen. The cursor cannot be positioned between the hexadecimal characters in the hex field.

Use the arrow keys, the control key fmctions, and the function line commands to move the cursor.

If the cursor is located on the top or bottom margin of the screen, and the arrow key (or equivalent fmction-line command) that would move the cursor toward that same margin is pressed, the cursor jumps to the opposite margin in the same column. For example, if the cursor is in the first column at the bottom margin of the hex field and you strike the down-arrow, the cursor moves to the first column at the top margin of the hex field.

If the cursor is located on the right margin of the screen, pressing the right-arrow key moves the cursor to the left margin and down one line. If the cursor is on the bottom line, the cursor moves to the top line at the left margin.

If the cursor is located on the left margin of the screen, pressing the left-arrow key moves the cursor to the right margin and up one line. If the cursor is on the top line, the cursor moves to the bottom line at the right margin.

The arrow keys move the cursor from the hex field to the text field, but the word-movement function,  $m_{\ell}$ , remains within whichever field of the screen the cursor was in when the function was executed. In other words, the only ways to switch between fields are to use the left- and rightarrow keys or to use the el and fl commands.

#### Making Changes

To change data in a file, whether the cursor is in the hex field or the text field, put the cursor on the character or digit you want to change and then type the new character or digit. The new character replaces (is typed over) the old one.

## Help Display

To call up a list of Zap functions (a help display), strike [ESC] [ESC] and typa he.

The help display is several pages, or screenfuls, long. Once you call it to the screen, press any key to see the next page.

The help display is automatically exited after the last page is displayed. If you wish to exit the help display without viewing all the pages, typa [CTRL] c. This returns you immediately to the file or device you were editing, and the cursor appears where it was before you called up the help display.

## Unknown Functions

If you try to type on the Zap function I ine anything other than the mnemonics for the functions listed in this manual, a bell or beep sounds. The cursor remains on the function line. You can either type a recognized mnemonic or exit the function line.

## The Minus Sign

Unless you specify otherwise, all Zap functions are performed toward the end of the file. However, the minus sign,  $-$ , can be used to perform some functions toward the beginning of the file.

For example, if you type ml onto the function line, the cursor moves one line toward the end of the page. But if you type -ml onto the function line, the cursor moves one line toward the beginning of the page. When you type the minus sign, the  $(1)$  on the function line changes to  $(-1)$ .

## Restoring Deleted Material

If you have modified or deleted the data in a page or sector and you wish to restore the page or sector to its original values, you can do so with<br>the Undo function, ud. Read the description of this function in the Read the description of this function in the Dictionary of Zap Commands, Chapter 3 of this manual.

General Information

#### Repeating and Editing the Function Line

Use  $[CIRL] \setminus$  to recall the previous function line. You can then edit it or execute it again. See the VEW User's Reference Manual for details on editing the function line.

Use [CI'RLl z to execute the previous function without being able to edit it. For example, if the last function was the search function,  $[ESC]$  [ESC] sr, you could use  $[CTRL]$  z to find the next occurrence of the same string.

## File Versions

When Zap is invoked on an existing file, a new version of the file is not created. If any modifications are made with Zap and actually written to the disk, (see the sa and ef functions described in the Dictionary of Zap Functions, chapter 3 of this manual), the changes are made in the original file.

#### Diagnostic Messages

If you make an error in the Zap Program, a diagnostic message like the following appears at the bottom of your screen:

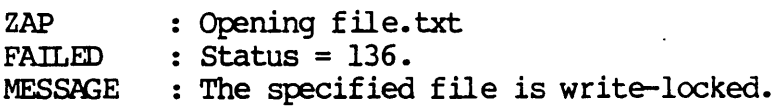

The first line of the diagnostic message tells you the name of the program (ZAP) and what the program was doing when the problem occurred. The second line tells you the status of the process (FAILED) and the diagnostic number (136). The third line is the message itself, explaining why the operation could not be completed.

If an error occurs that does not prohibit Zap from continuing execution, then the diagnostic message appears below the page number, as in the following example:

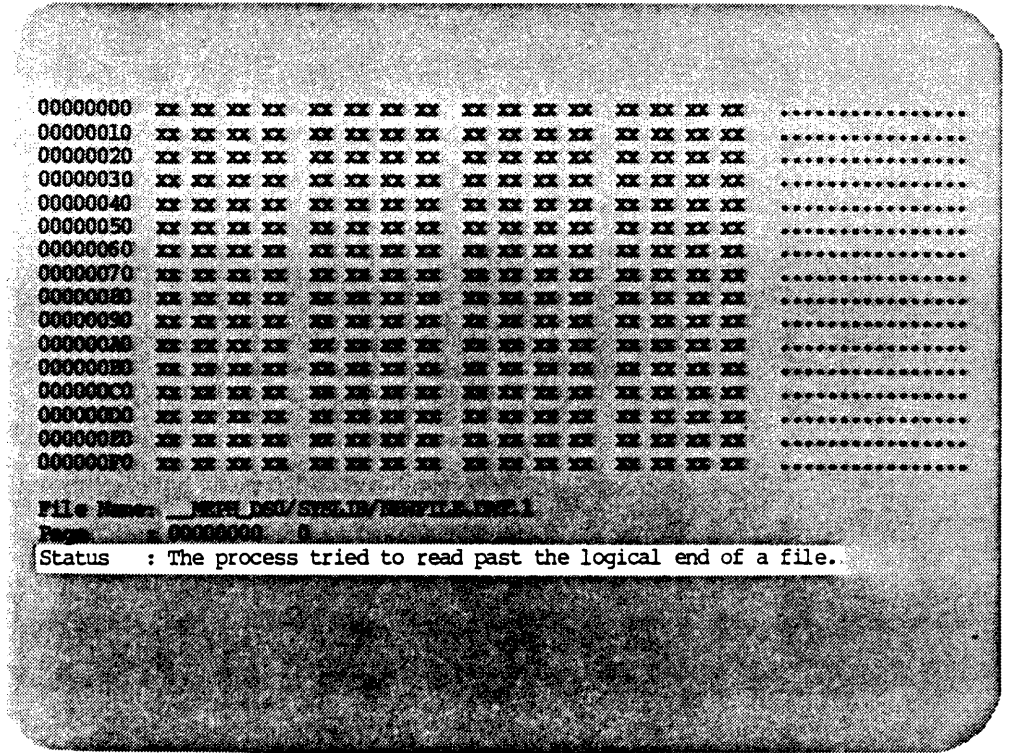

A complete glossary of diagnostic messages appears in the WMCS User's Reference Manual.

 $\sim$   $\sim$ 

 $\label{eq:2.1} \frac{1}{\sqrt{2}}\int_{\mathbb{R}^3}\frac{1}{\sqrt{2}}\left(\frac{1}{\sqrt{2}}\right)^2\frac{1}{\sqrt{2}}\left(\frac{1}{\sqrt{2}}\right)^2\frac{1}{\sqrt{2}}\left(\frac{1}{\sqrt{2}}\right)^2\frac{1}{\sqrt{2}}\left(\frac{1}{\sqrt{2}}\right)^2.$  $\label{eq:2.1} \frac{1}{\sqrt{2}}\int_{\mathbb{R}^3}\frac{1}{\sqrt{2}}\left(\frac{1}{\sqrt{2}}\right)^2\frac{1}{\sqrt{2}}\left(\frac{1}{\sqrt{2}}\right)^2\frac{1}{\sqrt{2}}\left(\frac{1}{\sqrt{2}}\right)^2\frac{1}{\sqrt{2}}\left(\frac{1}{\sqrt{2}}\right)^2\frac{1}{\sqrt{2}}\left(\frac{1}{\sqrt{2}}\right)^2\frac{1}{\sqrt{2}}\frac{1}{\sqrt{2}}\frac{1}{\sqrt{2}}\frac{1}{\sqrt{2}}\frac{1}{\sqrt{2}}\frac{1}{\sqrt{2}}$ 

 $\label{eq:2.1} \frac{1}{\sqrt{2}}\int_{\mathbb{R}^3}\frac{1}{\sqrt{2}}\left(\frac{1}{\sqrt{2}}\right)^2\frac{1}{\sqrt{2}}\left(\frac{1}{\sqrt{2}}\right)^2\frac{1}{\sqrt{2}}\left(\frac{1}{\sqrt{2}}\right)^2\frac{1}{\sqrt{2}}\left(\frac{1}{\sqrt{2}}\right)^2.$  $\label{eq:2.1} \frac{1}{\sqrt{2}}\int_{\mathbb{R}^3}\frac{1}{\sqrt{2}}\left(\frac{1}{\sqrt{2}}\right)^2\frac{1}{\sqrt{2}}\left(\frac{1}{\sqrt{2}}\right)^2\frac{1}{\sqrt{2}}\left(\frac{1}{\sqrt{2}}\right)^2\frac{1}{\sqrt{2}}\left(\frac{1}{\sqrt{2}}\right)^2.$ 

 $\mathcal{L}^{(1)}$  .

## Chapter 2

## Directory of Zap Functions

In this directory, the functions are grouped according to what you use them to do: move the cursor, calculate a checksum, etc. Control-kev them to do: move the cursor, calculate a checksum, etc. functions and other functions, such as the alternate keypad and the arrow keys, are listed next to their equivalent escape-key functions. See keys, are listed next to their equivalent escape-key functions. See Chapter 3 for an alphabetical list of Zap's escape-key functions. That chapter explains step-by-step how to execute each function.

The minus  $sign, -$ , in front of some of the escape-key functions means that this function is performed toward the beginning of the file.

The character keys specified in this chapter as control-key functions and alternate keypad functions are default character keys for these functions on a WICAT T7000 terminal. These character keys may differ according to your terminal type. If your terminal is not a T7000 or if you want to assign keys other than those specified here, see the <u>VEW User's Reference</u> Manual for further information.

# Move the Cursor to:

 $\hat{\mathcal{A}}$ 

 $\overline{\phantom{a}}$ 

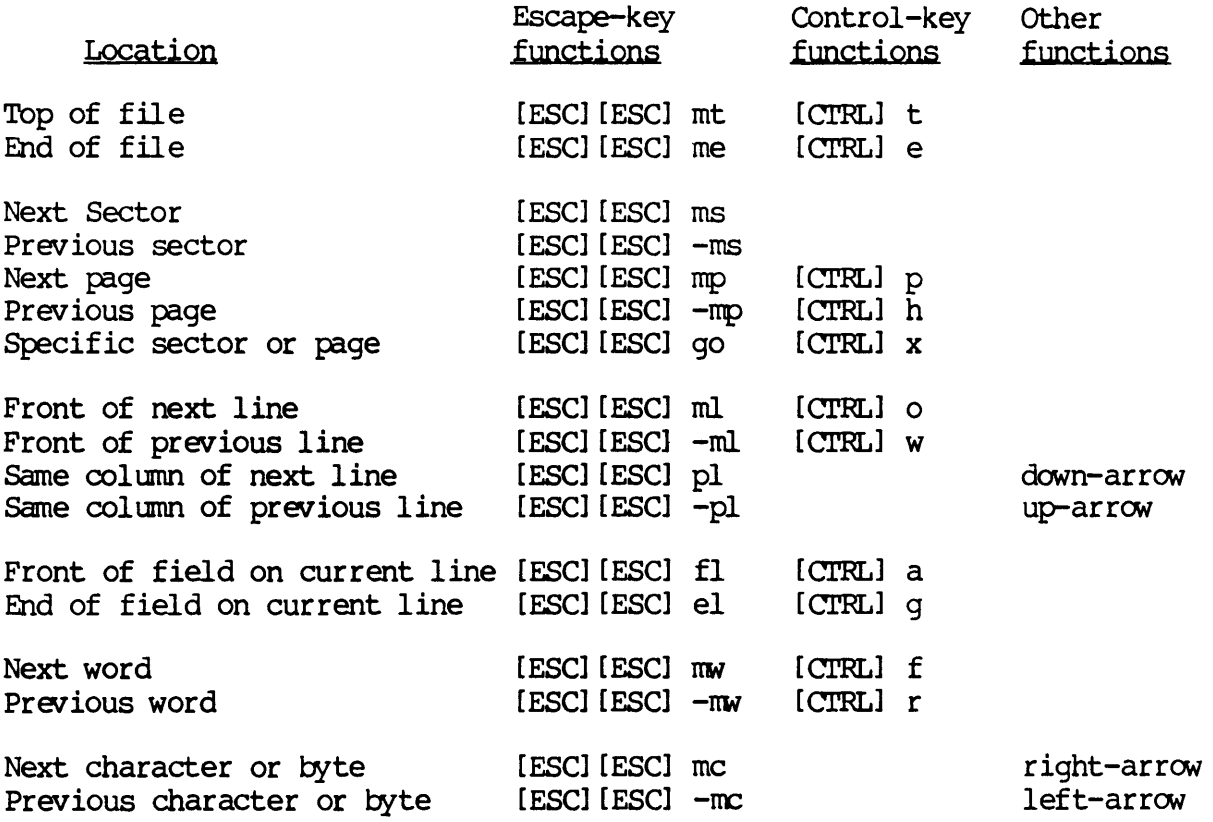

canpute a checksum for:

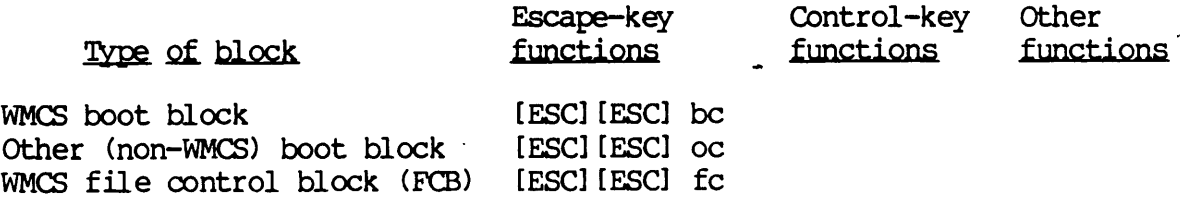

# Copy

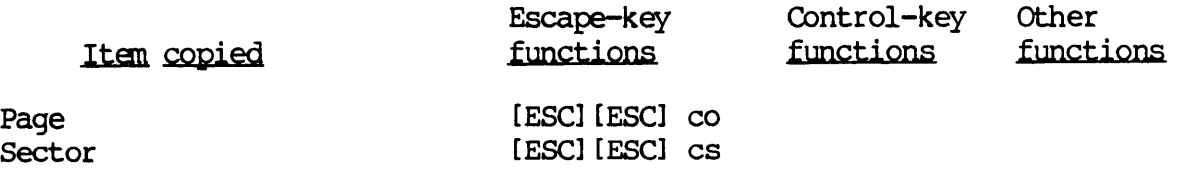

 $\epsilon$ 

# Directory of Zap Functions

 $\sim$ 

 $\bar{\mathcal{A}}$ 

# Search

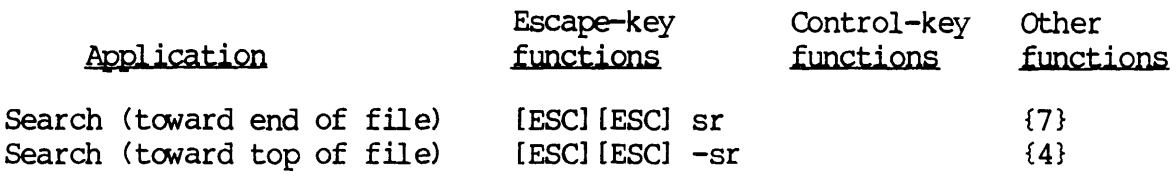

Create a CIP

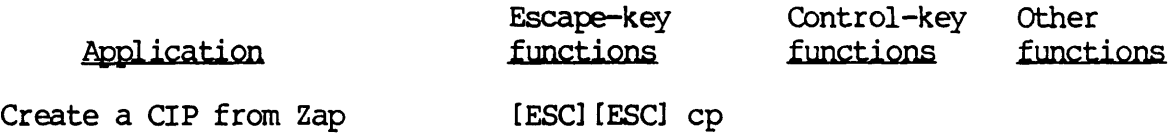

# Undo Changes

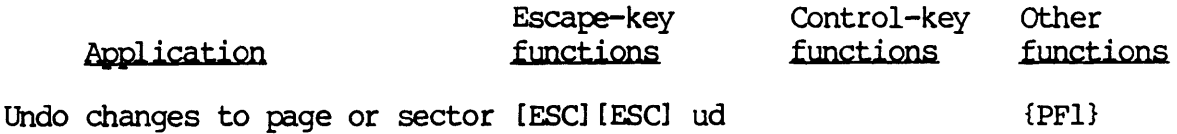

# Create a Print-file of:

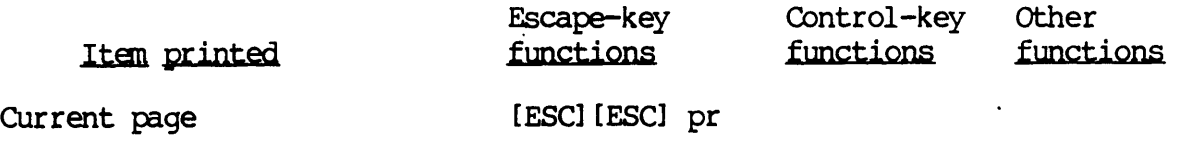

# Set to a Constant Value

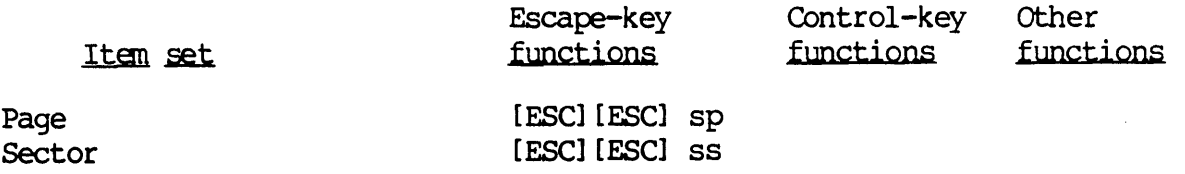

# Directory of Zap Functions

# Screen Functions and Help Display

 $\sim 1$ 

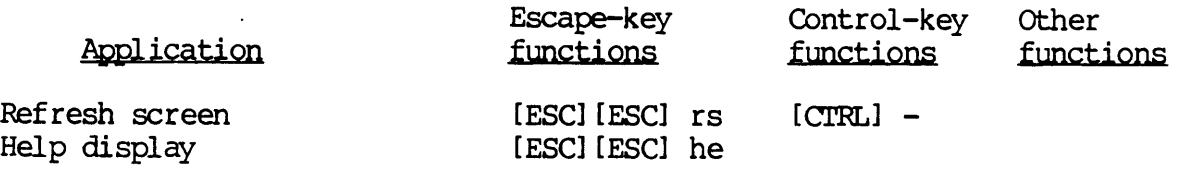

File Control

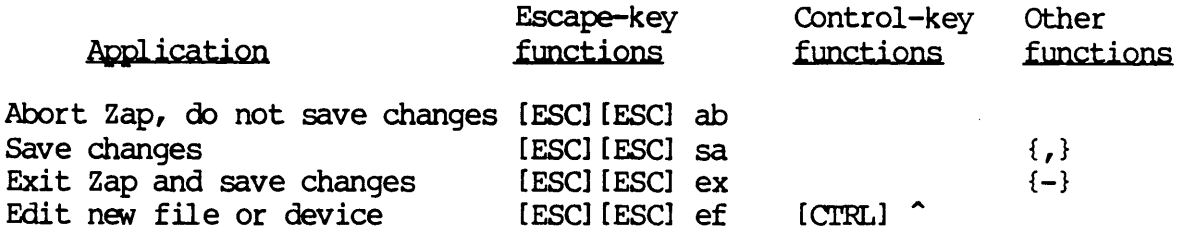

# Toggle Functions

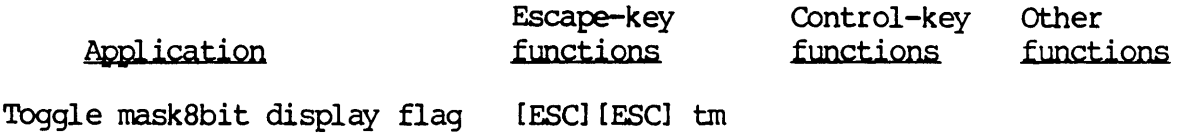

# Repeat or Edit the Previous Escape-key Function

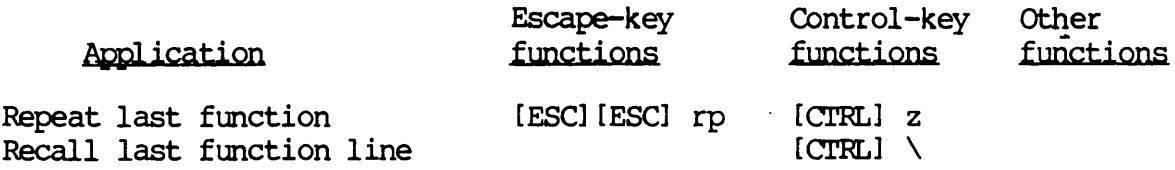

# Control-characters on the Function Line

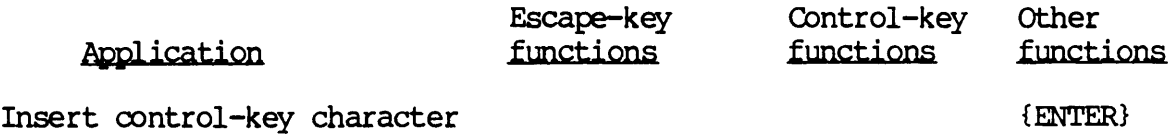

# Directory of Zap Functions

 $\sim$ 

 $\sim$ 

 $\mathcal{L}^{\pm}$ 

# Terminate a Zap Function

 $\mathcal{L}$ 

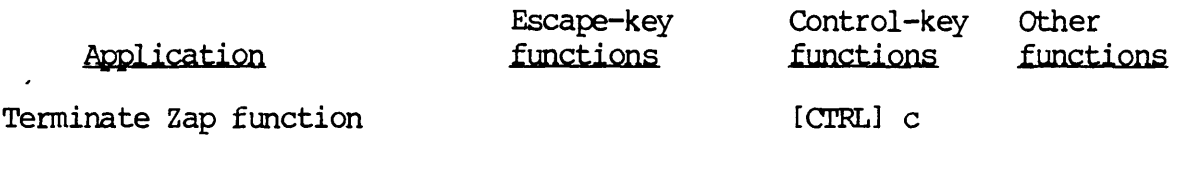

 $\mathcal{L}^{\mathcal{L}}(\mathcal{L}^{\mathcal{L}})$  and  $\mathcal{L}^{\mathcal{L}}(\mathcal{L}^{\mathcal{L}})$  and  $\mathcal{L}^{\mathcal{L}}(\mathcal{L}^{\mathcal{L}})$  $\label{eq:2.1} \frac{1}{\sqrt{2}}\left(\frac{1}{\sqrt{2}}\right)^{2} \left(\frac{1}{\sqrt{2}}\right)^{2} \left(\frac{1}{\sqrt{2}}\right)^{2} \left(\frac{1}{\sqrt{2}}\right)^{2} \left(\frac{1}{\sqrt{2}}\right)^{2} \left(\frac{1}{\sqrt{2}}\right)^{2} \left(\frac{1}{\sqrt{2}}\right)^{2} \left(\frac{1}{\sqrt{2}}\right)^{2} \left(\frac{1}{\sqrt{2}}\right)^{2} \left(\frac{1}{\sqrt{2}}\right)^{2} \left(\frac{1}{\sqrt{2}}\right)^{2} \left(\$  $\label{eq:2.1} \frac{1}{\sqrt{2}}\left(\frac{1}{\sqrt{2}}\right)^{2} \left(\frac{1}{\sqrt{2}}\right)^{2} \left(\frac{1}{\sqrt{2}}\right)^{2} \left(\frac{1}{\sqrt{2}}\right)^{2} \left(\frac{1}{\sqrt{2}}\right)^{2} \left(\frac{1}{\sqrt{2}}\right)^{2} \left(\frac{1}{\sqrt{2}}\right)^{2} \left(\frac{1}{\sqrt{2}}\right)^{2} \left(\frac{1}{\sqrt{2}}\right)^{2} \left(\frac{1}{\sqrt{2}}\right)^{2} \left(\frac{1}{\sqrt{2}}\right)^{2} \left(\$ 

# Chapter 3

 $\overline{a}$ 

# Dictionary of Zap Functions

This dictionary of escape-key functions is arranged alphabetically according to the mnemonics used to execute the functions.

Control-key functions and alternate keypad functions are described under their corresponding escape-key functions. Alternate keypad functions are indicated by curly braces,  $\{\}$ .

 $\cdot$ 

 $\label{eq:2.1} \frac{1}{\sqrt{2}}\int_{\mathbb{R}^3}\frac{1}{\sqrt{2}}\left(\frac{1}{\sqrt{2}}\right)^2\frac{1}{\sqrt{2}}\left(\frac{1}{\sqrt{2}}\right)^2\frac{1}{\sqrt{2}}\left(\frac{1}{\sqrt{2}}\right)^2\frac{1}{\sqrt{2}}\left(\frac{1}{\sqrt{2}}\right)^2.$ 

 $\label{eq:2.1} \frac{1}{\sqrt{2}}\int_{\mathbb{R}^3}\frac{1}{\sqrt{2}}\left(\frac{1}{\sqrt{2}}\right)^2\frac{1}{\sqrt{2}}\left(\frac{1}{\sqrt{2}}\right)^2\frac{1}{\sqrt{2}}\left(\frac{1}{\sqrt{2}}\right)^2\frac{1}{\sqrt{2}}\left(\frac{1}{\sqrt{2}}\right)^2\frac{1}{\sqrt{2}}\left(\frac{1}{\sqrt{2}}\right)^2\frac{1}{\sqrt{2}}\frac{1}{\sqrt{2}}\frac{1}{\sqrt{2}}\frac{1}{\sqrt{2}}\frac{1}{\sqrt{2}}\frac{1}{\sqrt{2}}$
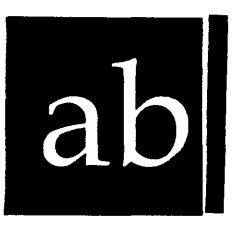

*abort* 

Functional Description

 $\ddot{\phantom{1}}$ 

Use this function to abort the current editing session; that is, to exit the current file without making any modifications.

 $\hat{\mathbf{z}}$ 

 $\bar{z}$ 

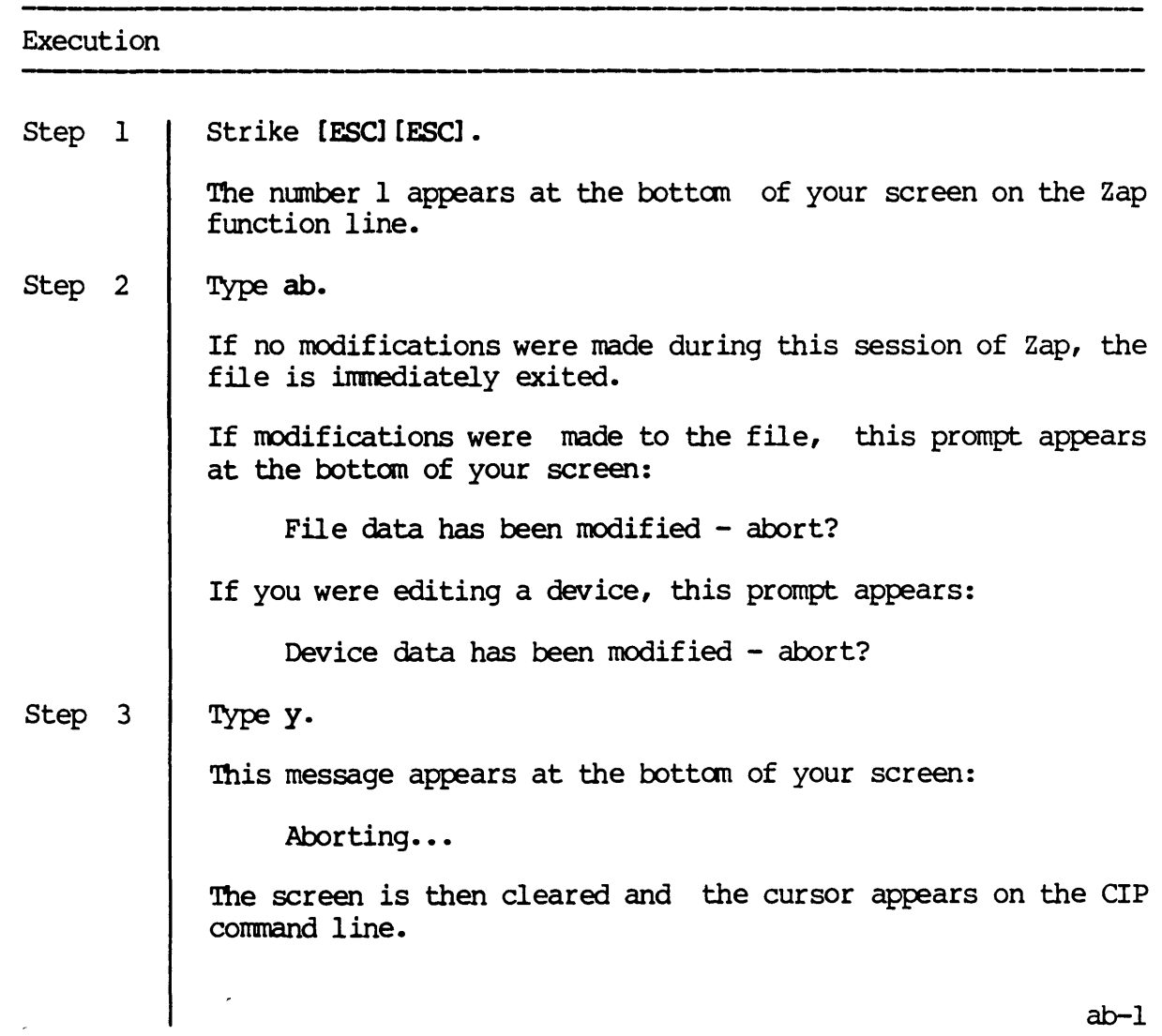

ab

Notes on Usage

If you type a character other than y or n in response to the prompt, the following message appears momentarily:

 $\overline{a}$ 

Please type 'Y' or 'N'.

The prompt then reappears.

Corresponding and Related Functions

[ESC] [ESC] ex Exit file [ESC] [ESC] sa Save file

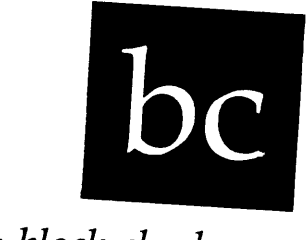

*boot block checksum* 

Functional Description

Use this function to calculate the WMCS boot block checksum.

# Execution Step 1 | Strike [ESC] [ESC]. The number 1 appears at the bottom of your screen on the Zap function line. Step 2  $\parallel$  Type bc. The new checksum is calculated and placed in the last four bytes of the display. The cursor reappears in the same position it was in prior to the execution of  $bc$ .

Notes on Usage

The  $\underline{bc}$  function assumes the display is that of a disk boot block (disk boot blocks contain a checksum in the last four bytes).

Corresponding and Related Functions

[ESC] [ESC] oc Calculate boot block checksum for other disks [ESC] [ESC] fc Calculate fcb checksum

 $\overline{a}$ 

 $\mathcal{L}^{\text{max}}_{\text{max}}$  ,  $\mathcal{L}^{\text{max}}_{\text{max}}$ 

 $\label{eq:2.1} \frac{1}{\sqrt{2}}\left(\frac{1}{\sqrt{2}}\right)^{2} \left(\frac{1}{\sqrt{2}}\right)^{2} \left(\frac{1}{\sqrt{2}}\right)^{2} \left(\frac{1}{\sqrt{2}}\right)^{2} \left(\frac{1}{\sqrt{2}}\right)^{2} \left(\frac{1}{\sqrt{2}}\right)^{2} \left(\frac{1}{\sqrt{2}}\right)^{2} \left(\frac{1}{\sqrt{2}}\right)^{2} \left(\frac{1}{\sqrt{2}}\right)^{2} \left(\frac{1}{\sqrt{2}}\right)^{2} \left(\frac{1}{\sqrt{2}}\right)^{2} \left(\$ 

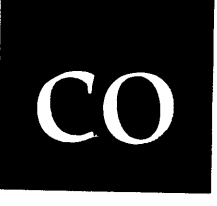

Functional Description

Use this function to copy a page from one part of the file or device to the cur rent page.

#### Execution

For usage on a file:

Step 1 Strike [ESC] [ESC].

> The number 1 appears at the bottom of your screen on the Zap function line.

Step 2 Type co.

> A prompt like the following appears at the bottom of your screen:

Copy Page>

Step 3 Type a page number.

> This is the number of the page you wish to copy to the current page. The number may be either a decimal or hexadecimal value. Decimal values must begin with a percent sign, %.

Step 4 Strike [RETRN].

> The display refreshes as the current page is replaced by the copied page. The cursor reappears in the same position it was in prior to the execution of  $\infty$ .

> > co-l

co

For usage on a device:

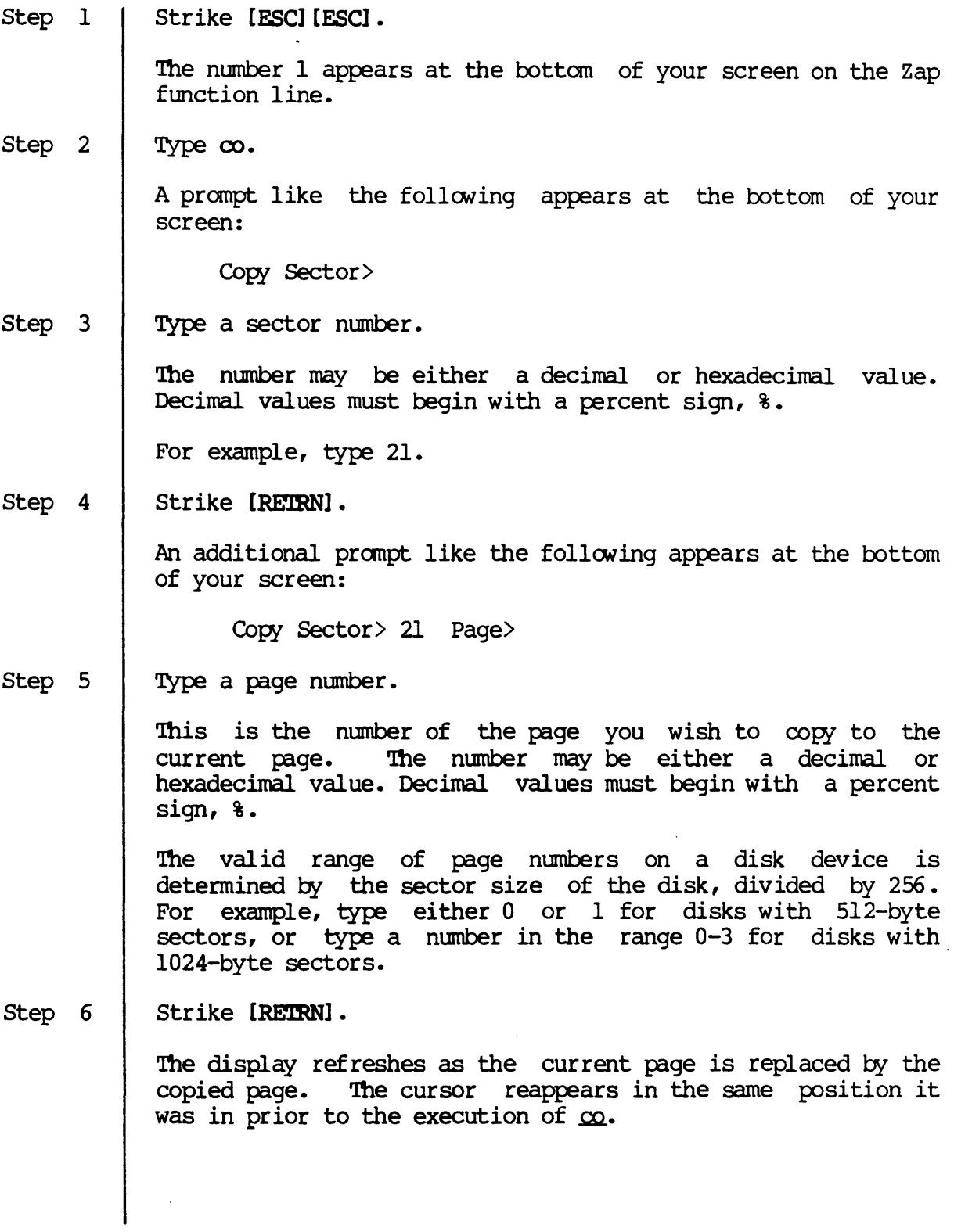

 $\sim 10^{-10}$ 

 $\ddot{\phantom{1}}$ 

Notes on Usage

If the page you specify is beyond the end of the file, the following message is briefly displayed:

The specified page is beyond the end of the file.

Corresponding and Related Functions

[ESC] [ESC] cs Copy sector

 $\mathcal{L}(\mathcal{L}^{\mathcal{L}}(\mathcal{L}^{\mathcal{L}}(\mathcal{L}$  $\label{eq:2.1} \frac{1}{\sqrt{2\pi}}\int_{0}^{\infty}\frac{1}{\sqrt{2\pi}}\left(\frac{1}{\sqrt{2\pi}}\right)^{2\alpha} \frac{1}{\sqrt{2\pi}}\int_{0}^{\infty}\frac{1}{\sqrt{2\pi}}\left(\frac{1}{\sqrt{2\pi}}\right)^{\alpha} \frac{1}{\sqrt{2\pi}}\frac{1}{\sqrt{2\pi}}\int_{0}^{\infty}\frac{1}{\sqrt{2\pi}}\frac{1}{\sqrt{2\pi}}\frac{1}{\sqrt{2\pi}}\frac{1}{\sqrt{2\pi}}\frac{1}{\sqrt{2\pi}}\frac{1}{\sqrt{2\$ 

 $\mathcal{L}(\mathcal{L}^{\text{max}}_{\mathcal{L}}(\mathcal{L}^{\text{max}}_{\mathcal{L}}))$ 

 $\Delta \sim 10^4$ 

# cp

---------

Functional Description

 $\mathbb{Z}$ 

 $\bar{z}$ 

Use this function to go temporarily to the Command Interpreter Program (eIP) without losing your place in the file or closing or updating the file.

#### Execution

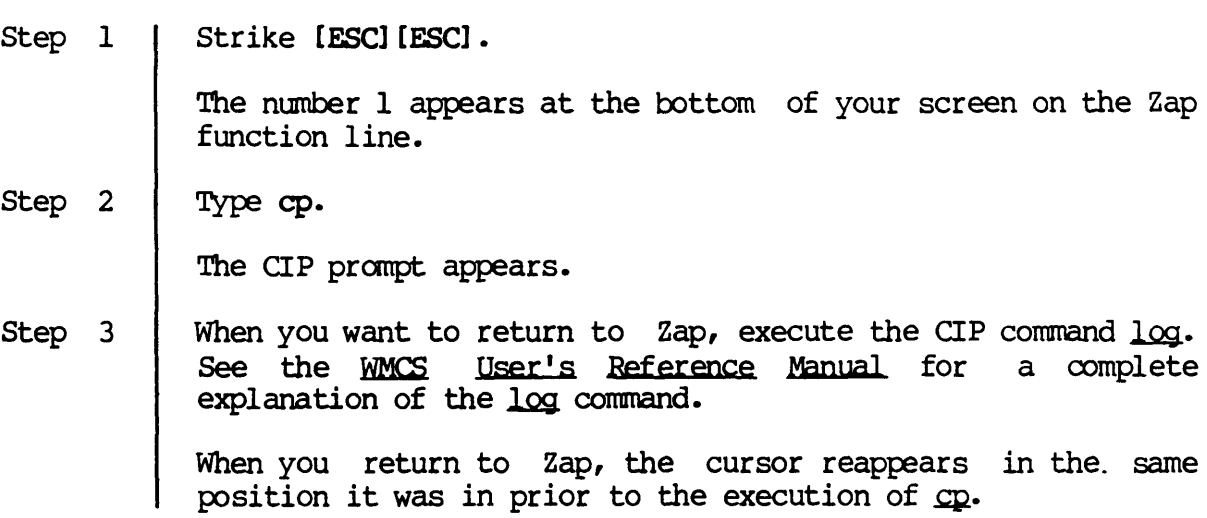

Notes on Usage

None.

 $\ddot{\phantom{a}}$ 

 $\bar{\mathcal{A}}$ 

Corresponding and Related Functions

 $\bar{\mathbf{z}}$ 

[ESC] c Create a CIP

 $\label{eq:2.1} \frac{1}{2} \sum_{i=1}^n \frac{1}{2} \sum_{j=1}^n \frac{1}{2} \sum_{j=1}^n \frac{1}{2} \sum_{j=1}^n \frac{1}{2} \sum_{j=1}^n \frac{1}{2} \sum_{j=1}^n \frac{1}{2} \sum_{j=1}^n \frac{1}{2} \sum_{j=1}^n \frac{1}{2} \sum_{j=1}^n \frac{1}{2} \sum_{j=1}^n \frac{1}{2} \sum_{j=1}^n \frac{1}{2} \sum_{j=1}^n \frac{1}{2} \sum_{j=1}^n \frac{$ 

 $\sim 10^{-10}$ 

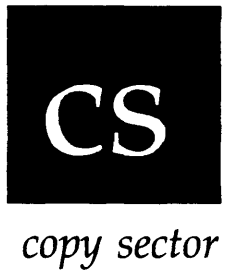

Functional Description

 $\hat{\boldsymbol{\gamma}}$ 

Use this function to  $\infty$ py a sector from one part of the file or device to the current sector.

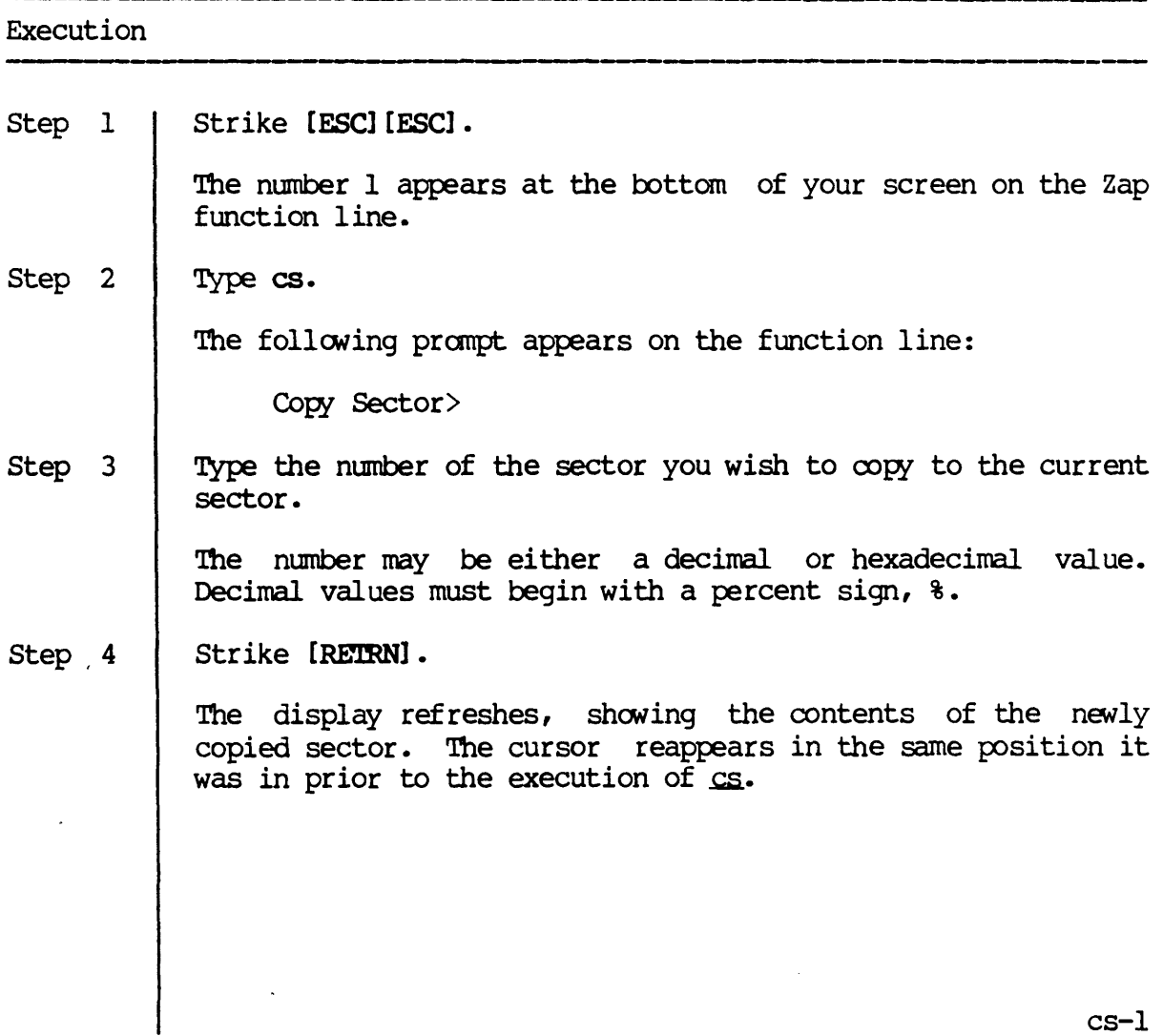

---------------------------------------- Notes on Usage

If the sector you specify in step  $3$  is beyond the end of the file, the following message is briefly displayed:

The specified sector is beyond the end of the file.

A sector is the same size as a page when you are editing a file; that is,  $cs$  functions the same as  $\infty$  when you are editing a file.

Corresponding and Related Functions

[ESC] [ESC] co Copy page

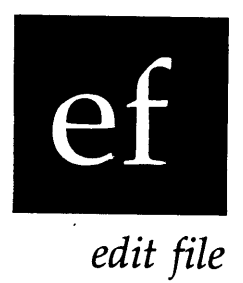

------------------

Functional Description

Use this function to edit a new file without exiting Zap.

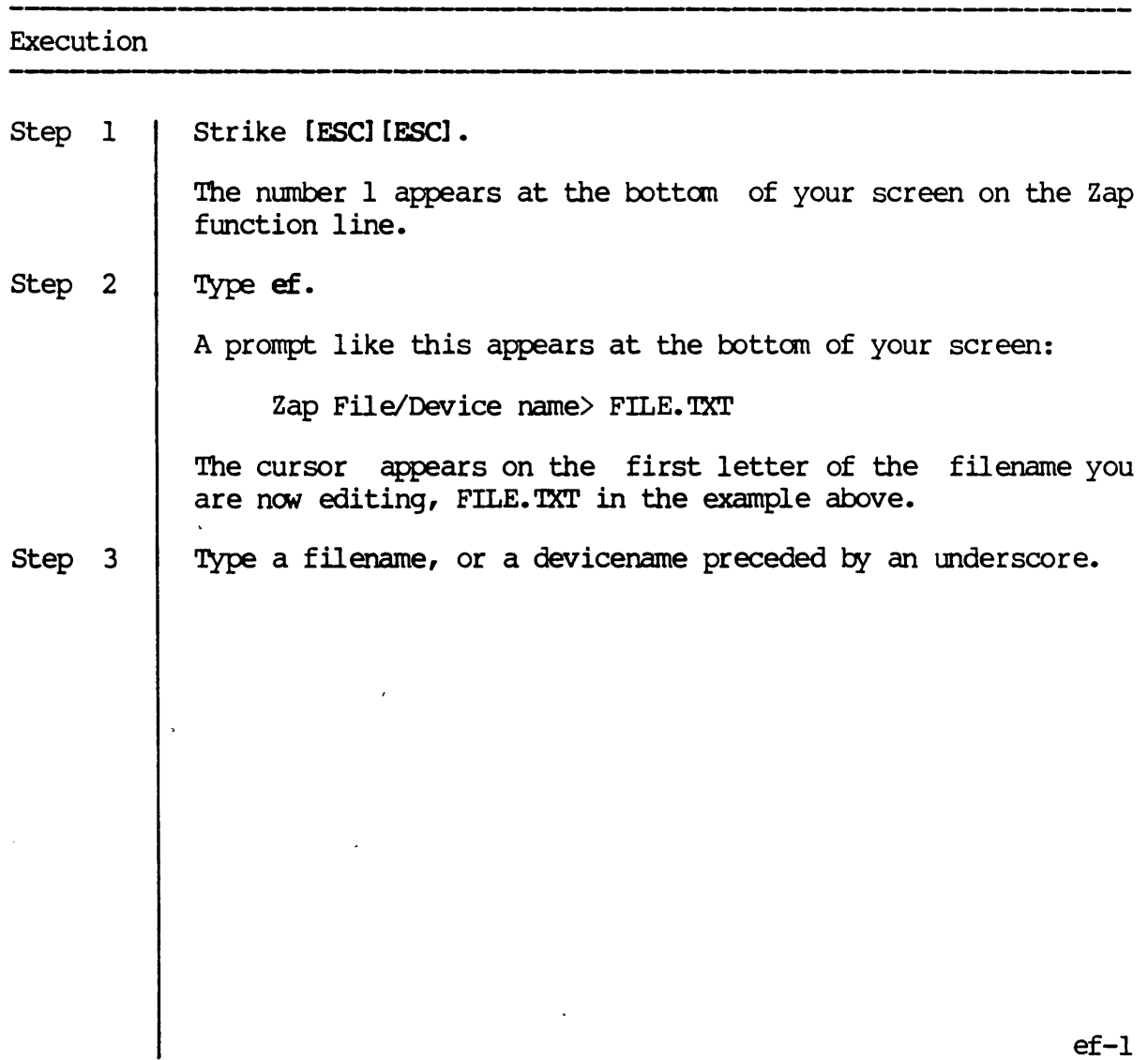

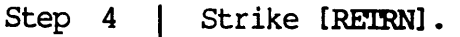

If you have not modified any data in the current file, the current file is aborted and the new file you specified appears on the screen.

If you have made any modifications to the file you are currently editing, the following message appears at the bottan of your screen:

File data has been modified - save?

Or if you have made modifications to the device you are editing, this message appears:

Device data has been modified - save?

When one of the foregoing messages appears, go to step 5.

Step 5

If you want to save your modifications, type y. If you do not want to save them, type n.

If you type  $y$ , the current file modifications are saved, and then the new file appears on the screen.

If you type n, the current file is aborted, and the new file appears on the screen.

Should you respond with any character other than y or n, the following message appears briefly on your screen:

.---------------------

Please type  $'Y'$  or  $'N'$ .

Then the message from step 4 reappears on the screen.

Notes on Usage

If the new file does not exist, it is created.

#### Corresponding and Related Functions

[CTRL]  $\sim$  Edit another file or device

ef-2

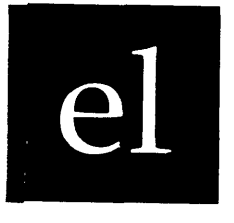

*end of line* 

Functional Description ----------------------------

Use this function to move the cursor to the end of the current line in either the hex or the text field, or to change fields on the current line.

#### Execution

Step 1 Step 2 Strike [ESC] [ESC]. The number 1 appears at the bottom of your screen on the Zap function line. Type el. The cursor moves to the end of the current field. If it is already at the end of a field, the cursor moves to the front of the other field on the line.

 $\ddot{\phantom{1}}$ 

Notes on Usage

None.

Corresponding and Related Functions

[Cl'RL] g [ESC] [ESC] f1 Move cursor to front of line Move cursor to end of line

el-1

 $\label{eq:2.1} \frac{1}{\sqrt{2\pi}}\int_{\mathbb{R}^3}\frac{1}{\sqrt{2\pi}}\left(\frac{1}{\sqrt{2\pi}}\right)^2\frac{1}{\sqrt{2\pi}}\int_{\mathbb{R}^3}\frac{1}{\sqrt{2\pi}}\frac{1}{\sqrt{2\pi}}\frac{1}{\sqrt{2\pi}}\frac{1}{\sqrt{2\pi}}\frac{1}{\sqrt{2\pi}}\frac{1}{\sqrt{2\pi}}\frac{1}{\sqrt{2\pi}}\frac{1}{\sqrt{2\pi}}\frac{1}{\sqrt{2\pi}}\frac{1}{\sqrt{2\pi}}\frac{1}{\sqrt{2\pi}}\frac{$  $\label{eq:2.1} \mathcal{L}(\mathcal{L}^{\text{max}}_{\mathcal{L}}(\mathcal{L}^{\text{max}}_{\mathcal{L}}),\mathcal{L}^{\text{max}}_{\mathcal{L}^{\text{max}}_{\mathcal{L}}(\mathcal{L}^{\text{max}}_{\mathcal{L}^{\text{max}}_{\mathcal{L}^{\text{max}}_{\mathcal{L}^{\text{max}}_{\mathcal{L}^{\text{max}}_{\mathcal{L}^{\text{max}}_{\mathcal{L}^{\text{max}}_{\mathcal{L}^{\text{max}}_{\mathcal{L}^{\text{max}}_{\mathcal{L}^{\text{max}}_{\mathcal{$ 

 $\label{eq:2.1} \mathcal{L}(\mathcal{L}^{\mathcal{L}}_{\mathcal{L}}(\mathcal{L}^{\mathcal{L}}_{\mathcal{L}})) = \mathcal{L}(\mathcal{L}^{\mathcal{L}}_{\mathcal{L}}(\mathcal{L}^{\mathcal{L}}_{\mathcal{L}})) = \mathcal{L}(\mathcal{L}^{\mathcal{L}}_{\mathcal{L}}(\mathcal{L}^{\mathcal{L}}_{\mathcal{L}}))$ 

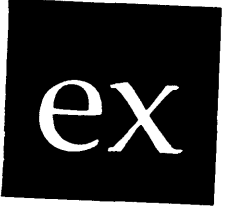

--- ,\_.\_--- ,-------------------------------------- Functional Description

Use this function to exit the file you are editing and simultaneously save any modifications you have made.

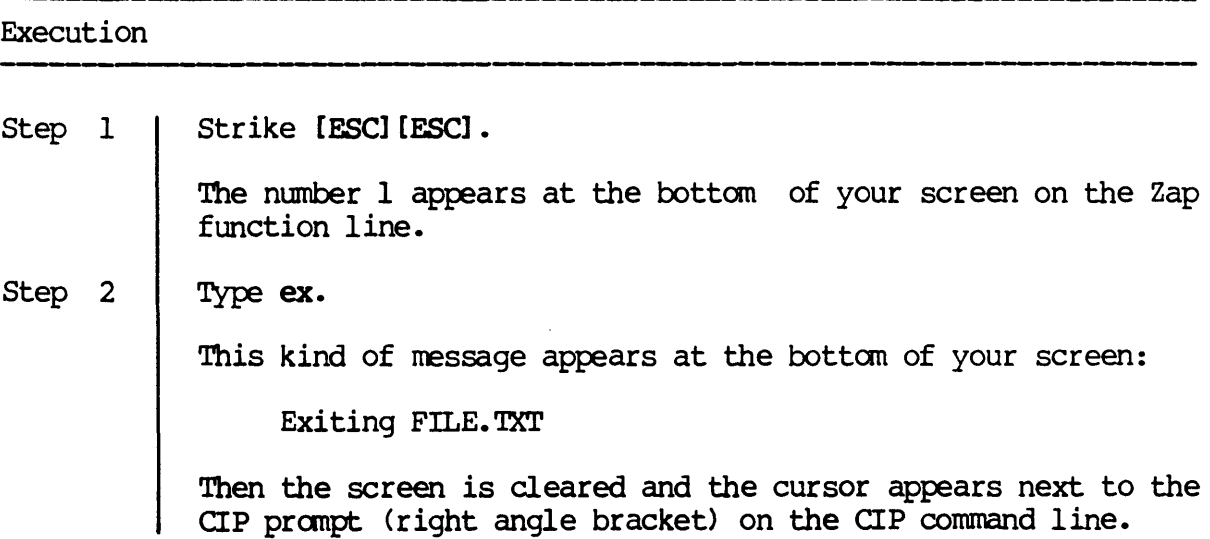

---------------------------------- Notes on Usage

None.

Corresponding and Related Functions

{-} Exit file [ESC] [ESC] ab Abort file [ESC] [ESC] sa Save modifications to file

 $\hat{\mathcal{A}}$ 

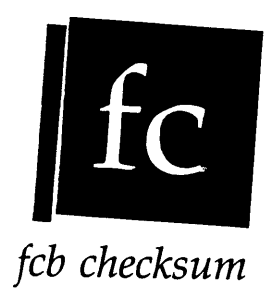

Functional Description -------

Use this function to calculate the FCB checksum.

# Execution -----------.--------------------------------------------\_.\_------- Step 1 Step 2 Strike [ESC] [ESC]. The number 1 appears at the bottom of your screen on the Zap function line. Type fe. The new checksum is calculated and placed in the last two bytes of the display. The cursor reappears in the same position it was in prior to the execution of fc.

#### Notes on Usage

The fc function assumes the display is that of an FCB entry in the file named /ROOIDIR/FCB. SYS (FCB entries contain a checksum in the last two bytes) •

Corresponding and Related Functions

[ESC] [ESC] be calculate boot block checksum for WMCS disks [ESC] [ESC] oc calculate boot block checksum for other disks

fc-l

 $\mathcal{O}(\mathcal{O}(\log n))$  $\label{eq:2} \frac{1}{2} \int_{\mathbb{R}^3} \frac{1}{\sqrt{2}} \, \frac{1}{\sqrt{2}} \, \frac$ 

 $\mathcal{L}(\mathcal{L})$  and  $\mathcal{L}(\mathcal{L})$  . In the  $\mathcal{L}(\mathcal{L})$ 

 $\mathcal{L}^{\text{max}}_{\text{max}}$  , where  $\mathcal{L}^{\text{max}}_{\text{max}}$  $\label{eq:2.1} \frac{1}{\sqrt{2}}\int_{\mathbb{R}^3}\frac{1}{\sqrt{2}}\left(\frac{1}{\sqrt{2}}\right)^2\frac{1}{\sqrt{2}}\left(\frac{1}{\sqrt{2}}\right)^2\frac{1}{\sqrt{2}}\left(\frac{1}{\sqrt{2}}\right)^2\frac{1}{\sqrt{2}}\left(\frac{1}{\sqrt{2}}\right)^2.$ 

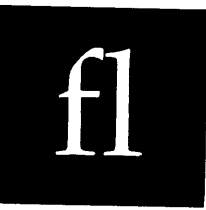

*front of line* 

.--------

------------------------------------------- Functional Description ,------------------------------

Use this function to move the cursor to the front of the current line in either the hex or the text field, or to change fields on the current line.

#### Execution

Step 1 Step 2 Strike [ESC] [ESC]. The number 1 appears at the bottom of your screen on the Zap function line. Type fl. The cursor moves to the front of the current field. If it is already at the front of the field, the cursor moves to the end of the other field on the line.

Notes on Usage

None.

 $\sim 10$ 

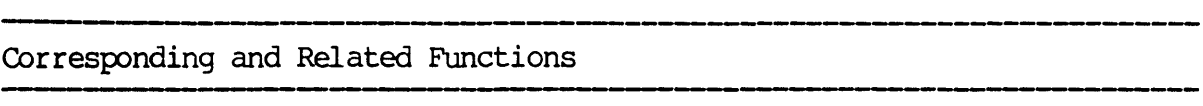

 $\sim$   $\sim$ 

 $\sim$ 

 $\ddot{\phantom{0}}$ 

[CTRL] a [ESC] [ESC] el Move cursor to front of line MOve cursor to end of line

 $\sim$   $\sim$ 

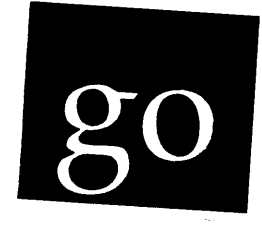

*go to sector/page* 

-----, ---------------------- Functional Description

Use this function to go to a specific page number in a file, or to a specific sector and page number on a device.

#### Execution

For usage on a file:

Step 1 Strike [ESC] [ESC].

> The number 1 appears at the bottom of your screen on the Zap function line.

Step 2 Type go.

> A prompt like the following appears at the bottom of your screen:

Go to Page>

Step 3 Type a page number.

> The number may be either a decimal or hexadecimal value. Decimal values must begin with a percent sign, %.

Step 4 Strike [RETRN].

The screen is repainted with the new page of data.

go-I

go

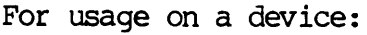

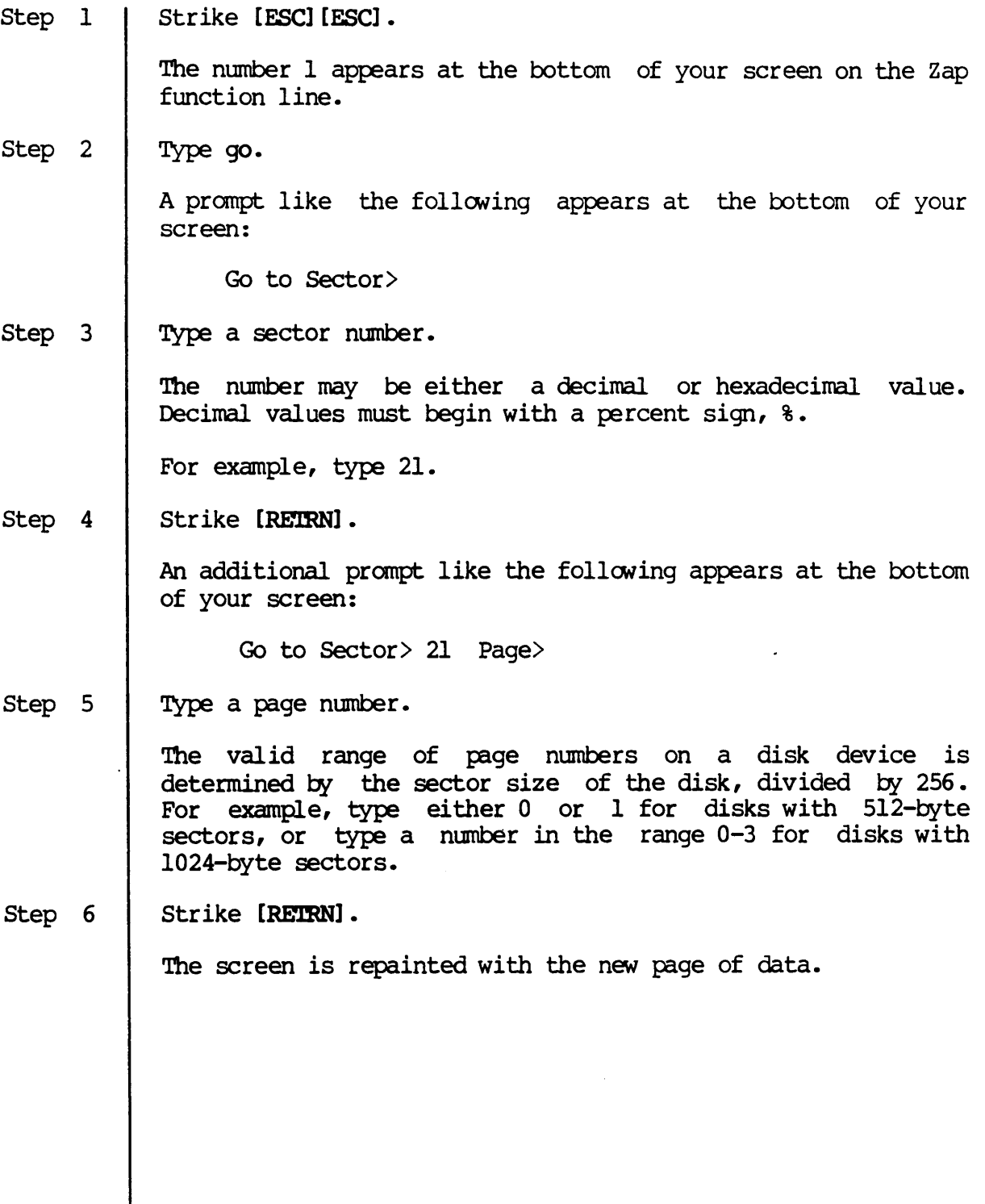

 $\pmb{\downarrow}$ 

 $\mathcal{A}^{\mathcal{A}}$  and  $\mathcal{A}^{\mathcal{A}}$  and  $\mathcal{A}^{\mathcal{A}}$ 

If you type a number that is not in the valid range for the given device, a message like the following appears briefly at the bottom of your screen:

The page number number must be between 0 and 0003.

Then the cursor returns to the place on the current page where it was before the co function was initiated.

Corresponding and Related Functions

[CTRL] x Move to specific page or sector [ESC] [ESC] me Move to end of file or device [ESC] [ESC] mt Move to top of file or device

 $\label{eq:2.1} \frac{1}{\sqrt{2}}\int_{0}^{\infty}\frac{1}{\sqrt{2\pi}}\left(\frac{1}{\sqrt{2\pi}}\right)^{2}d\mu\left(\frac{1}{\sqrt{2\pi}}\right)\frac{d\mu}{d\mu}d\mu\left(\frac{1}{\sqrt{2\pi}}\right).$ 

 $\mathcal{L}^{\text{max}}_{\text{max}}$ 

 $\label{eq:2.1} \frac{1}{\sqrt{2}}\int_{\mathbb{R}^3}\frac{1}{\sqrt{2}}\left(\frac{1}{\sqrt{2}}\right)^2\frac{1}{\sqrt{2}}\left(\frac{1}{\sqrt{2}}\right)^2\frac{1}{\sqrt{2}}\left(\frac{1}{\sqrt{2}}\right)^2\frac{1}{\sqrt{2}}\left(\frac{1}{\sqrt{2}}\right)^2.$  $\label{eq:2.1} \frac{1}{\sqrt{2\pi}}\int_{\mathbb{R}^3}\frac{1}{\sqrt{2\pi}}\left(\frac{1}{\sqrt{2\pi}}\right)^2\frac{1}{\sqrt{2\pi}}\int_{\mathbb{R}^3}\frac{1}{\sqrt{2\pi}}\left(\frac{1}{\sqrt{2\pi}}\right)^2\frac{1}{\sqrt{2\pi}}\frac{1}{\sqrt{2\pi}}\frac{1}{\sqrt{2\pi}}\frac{1}{\sqrt{2\pi}}\frac{1}{\sqrt{2\pi}}\frac{1}{\sqrt{2\pi}}\frac{1}{\sqrt{2\pi}}\frac{1}{\sqrt{2\pi}}\frac{1}{\sqrt{2$ 

 $\mathcal{L}^{\text{max}}_{\text{max}}$ 

 $\sigma_{\rm c}$ 

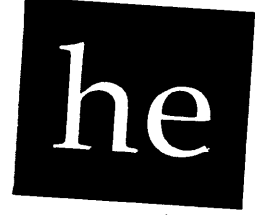

--------\_.\_--------------------------------- Functional Description

Use this function to display the help screens for Zap.

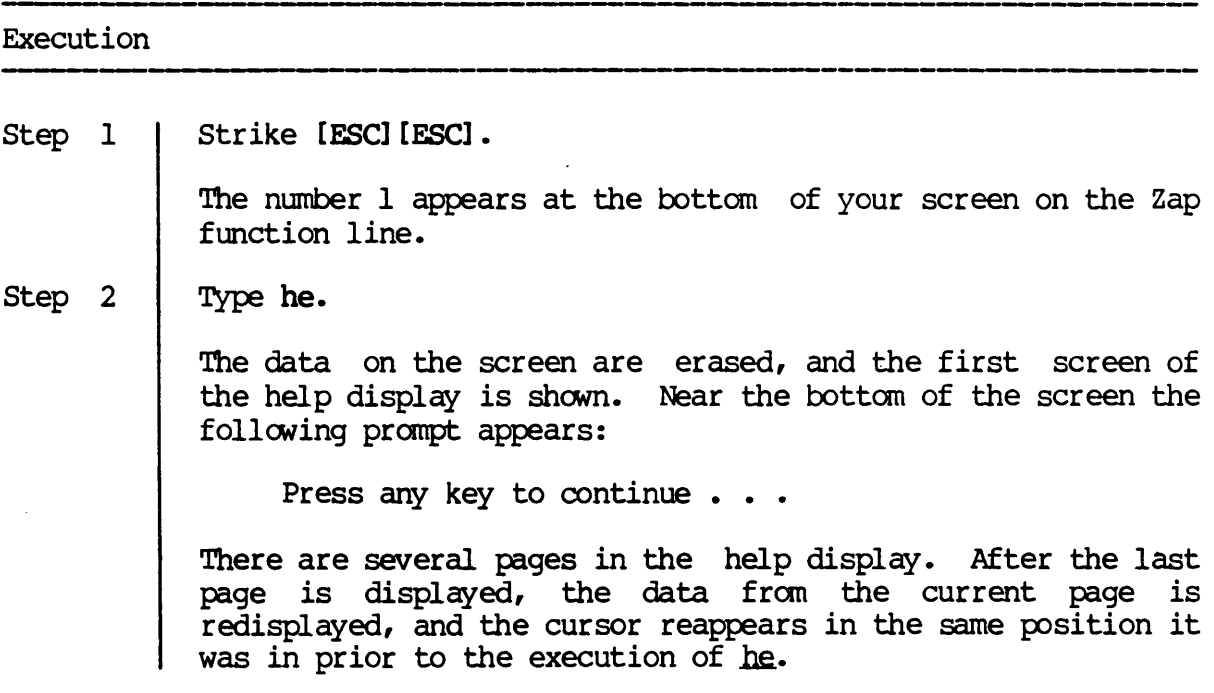

Notes on Usage

You may exit the help display without going through all the pages by typing [CTRL] c.

## $he$

 $\ddot{\phantom{a}}$ 

## Corresponding and Related Functions

 $\Delta$ 

 $\mathcal{L}^{\mathcal{A}}$ 

None.

 $\epsilon$ 

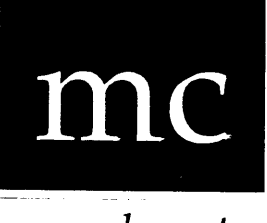

*move character* 

Functional Description

Use this function to move the cursor one character forward or backward.

# Execution Step I Step 2 --------- Strike [ESC] [ESC]. The number 1 appears at the bottom of your screen on the Zap function line. Type me to move the cursor to the next hex position (if the cursor is in the hex field) or to the next text position (if the cursor is in the text field), or type  $-mc$  to move the cursor to the previous hex or text position. If the cursor is in the last text position on a line when you execute mc, it jumps to the first hex position on the next line. If the cursor is in the last text position on the last line of the screen, it moves to the first hex position on the first line of the screen. If the cursor is in the last hex position on a line, it moves to the first text position on the same line. If the cursor is in the first hex position on a line when you execute  $\frac{1}{\sqrt{2}}$  it jumps to the last text position on the previous line. If the cursor is in the first hex position on the first line of the screen, it moves to the last text position on the last line of the screen. If the cursor is in the first text position on a line, it moves to the last hex position on the same line.

Notes on Usage

 $\ddot{\phantom{a}}$ 

None.

Corresponding and Related Functions

 $\mathcal{A}$ 

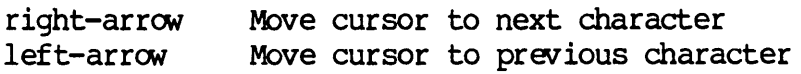

 $\star$ 

me

 $\mathcal{A}$ 

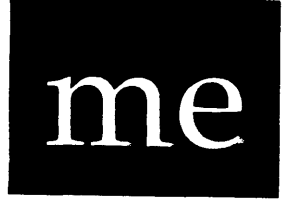

*move to end* 

\_\_\_\_\_\_\_\_

 $\sim$ 

 $\mathcal{L}_{\mathbf{q}}$  .

\_\_\_\_\_\_\_\_\_\_\_\_\_\_\_\_\_\_\_\_\_

Functional Description

Use this function to move the cursor to the end of the current file or device.

#### Execution

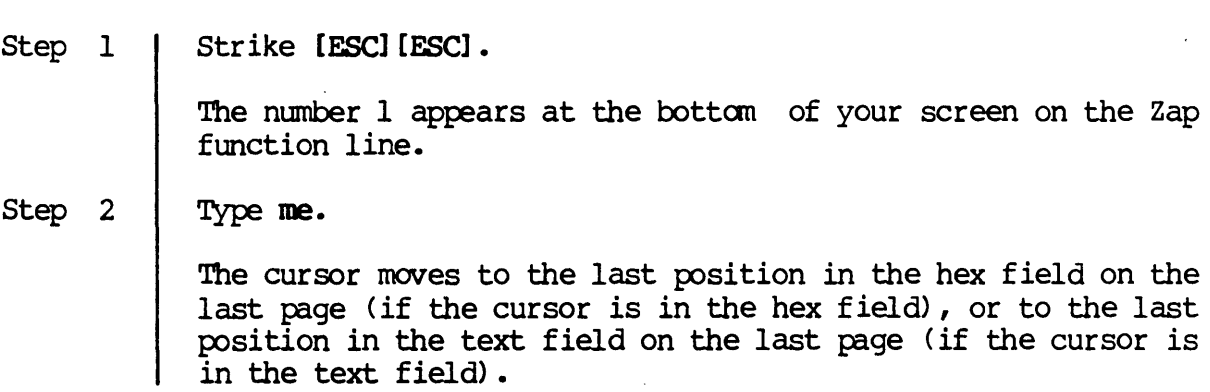

 $\mathbf{v}^{\prime}$ 

Notes on Usage

 $\sim$ 

None.

Corresponding and Related Functions

[CTRL] e Move to end of current file or device [ESC] [ESC] mt Move to top of current file or device

 $me-1$ 

 $\label{eq:2} \mathcal{L}(\mathcal{L}^{\text{max}}_{\text{max}}(\mathcal{L}^{\text{max}}_{\text{max}}(\mathcal{L}^{\text{max}}_{\text{max}}(\mathcal{L}^{\text{max}}_{\text{max}}(\mathcal{L}^{\text{max}}_{\text{max}}(\mathcal{L}^{\text{max}}_{\text{max}}(\mathcal{L}^{\text{max}}_{\text{max}}(\mathcal{L}^{\text{max}}_{\text{max}}(\mathcal{L}^{\text{max}}_{\text{max}}(\mathcal{L}^{\text{max}}_{\text{max}}(\mathcal{L}^{\text{max}}_{\text{max}}(\mathcal{L}^{\text$  $\mathcal{L}(\mathcal{A})$  and  $\mathcal{L}(\mathcal{A})$  .  $\label{eq:2} \frac{1}{\sqrt{2}}\left(\frac{1}{\sqrt{2}}\right)^{2} \left(\frac{1}{\sqrt{2}}\right)^{2} \left(\frac{1}{\sqrt{2}}\right)^{2} \left(\frac{1}{\sqrt{2}}\right)^{2} \left(\frac{1}{\sqrt{2}}\right)^{2} \left(\frac{1}{\sqrt{2}}\right)^{2} \left(\frac{1}{\sqrt{2}}\right)^{2} \left(\frac{1}{\sqrt{2}}\right)^{2} \left(\frac{1}{\sqrt{2}}\right)^{2} \left(\frac{1}{\sqrt{2}}\right)^{2} \left(\frac{1}{\sqrt{2}}\right)^{2} \left(\frac{$ 

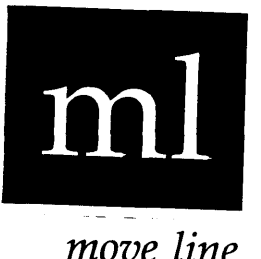

Functional Description

Use this function to move the cursor to the front of the next or previous line.

# ---------,---------------------------- Execution

step 1 Strike [ESC] [ESC].

> The number 1 appears at the bottom of your screen on the Zap function line.

Step 2 Type ml to move the cursor to the front of the next line in the same field, or type -ml to move the cursor to the front of the previous line in the same field.

> If the cursor is on the last line of the screen (in either field) when you type ml, the cursor moves to the front of the first line.

> If the cursor is on the first line of the screen (in either field) when you type -mi, the cursor moves to the front of the last line.

Notes on Usage

None.

 $ml-1$ 

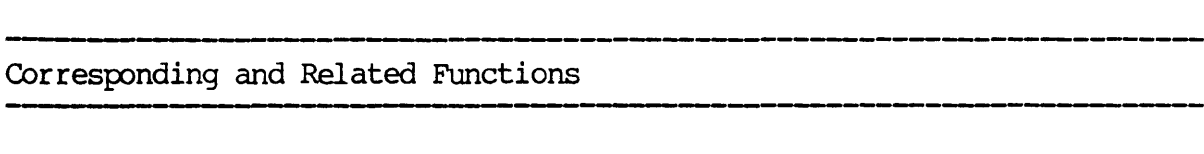

[Cl'RL] 0 [Cl'RL] w [ESC] [ESC] pI Move cursor to front of next line Move cursor to front of previous line Move cursor up or down a line in same column

 $\overline{\phantom{a}}$ 

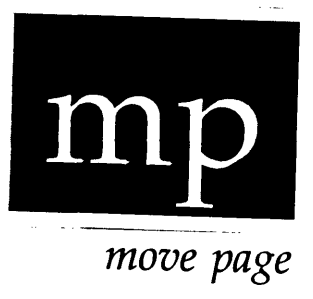

Functional Description ,--------------------------------

Use this function to page forward or backward through the file.

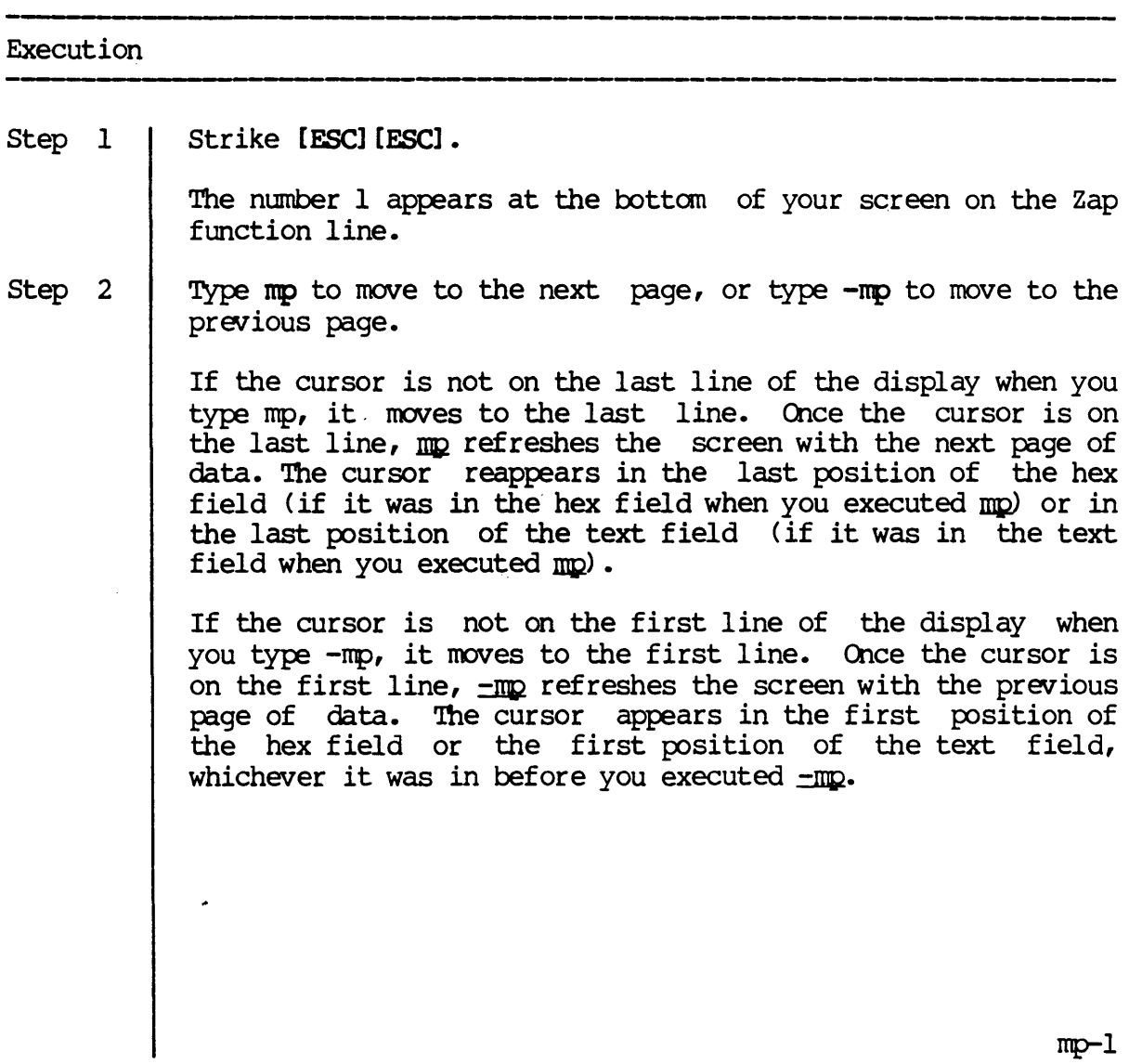

Notes on Usage

None.

Corresponding and Related Functions

[CTRL] p Move cursor to next page [CTRL] h Move cursor to previous page [ESC] [ESC] go Go to a specific page LESCI[ESC] ms Move to the next or previous sector of file or device

 $\epsilon$ 

------------

DIp
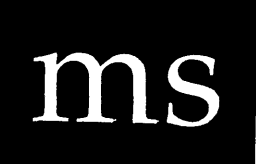

*move sector* 

---------------------

Functional Description

Use this function to move to the next (or previous) sector on a device.

#### Execution

Step 1 Strike [ESC] [ESC].

> The number 1 appears at the bottom of your screen on the Zap function line.

Step 2 Type ms to move the cursor to the next sector, or type  $-ms$  to move the cursor to the previous sector.

> The screen is refreshed with the next (or previous) sector of data. The cursor reappears in the same position it had on the page from which it was moved.

Notes on Usage

This function applies to devices only. If executed on a file, it has the same effect as the mp function.

The  $~\text{ms}$  function always moves to page 0 within the specified sector, regardless of the page you are on when you execute ms.

me

Corresponding and Related Functions [ESC] [ESC] go Go to a particular page [ESC] [ESC] me Move to the last page of the file or device [ESC] [ESC] mp Move to the next or previous page of the file or device

[ESC] [ESC] mt Move to the the first page of the file or device

 $ms-2$ 

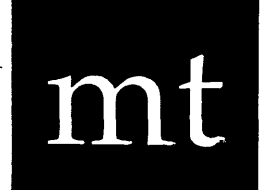

*move to top* 

................................

Functional Description

Use this function to move the cursor to the top of the file or device.

## Execution Step I Step 2 Strike [ESC] [ESC]. The number 1 appears at the bottom of your screen on the Zap function line. Type mt. The cursor moves to the first position in the hex field on the first page (if the cursor is in the hex field), or the first position in the text field on the first page (if the cursor is in the text field) •

Notes on Usage

None.

Corresponding and Related Functions

[CTRL] t Move to top of file or device [ESC] [ESC] me Move to end of file or device

 $\label{eq:2.1} \frac{1}{\sqrt{2}}\sum_{i=1}^n\frac{1}{\sqrt{2}}\sum_{i=1}^n\frac{1}{\sqrt{2}}\sum_{i=1}^n\frac{1}{\sqrt{2}}\sum_{i=1}^n\frac{1}{\sqrt{2}}\sum_{i=1}^n\frac{1}{\sqrt{2}}\sum_{i=1}^n\frac{1}{\sqrt{2}}\sum_{i=1}^n\frac{1}{\sqrt{2}}\sum_{i=1}^n\frac{1}{\sqrt{2}}\sum_{i=1}^n\frac{1}{\sqrt{2}}\sum_{i=1}^n\frac{1}{\sqrt{2}}\sum_{i=1}^n\frac$ 

 $\label{eq:2.1} \frac{1}{\sqrt{2}}\int_{\mathbb{R}^3}\frac{1}{\sqrt{2}}\left(\frac{1}{\sqrt{2}}\right)^2\frac{1}{\sqrt{2}}\left(\frac{1}{\sqrt{2}}\right)^2\frac{1}{\sqrt{2}}\left(\frac{1}{\sqrt{2}}\right)^2\frac{1}{\sqrt{2}}\left(\frac{1}{\sqrt{2}}\right)^2\frac{1}{\sqrt{2}}\left(\frac{1}{\sqrt{2}}\right)^2\frac{1}{\sqrt{2}}\frac{1}{\sqrt{2}}\frac{1}{\sqrt{2}}\frac{1}{\sqrt{2}}\frac{1}{\sqrt{2}}\frac{1}{\sqrt{2}}$ 

 $\mathcal{O}(\mathcal{O}(\log n))$ 

 $\mathcal{L}^{\text{max}}_{\text{max}}$  , where  $\mathcal{L}^{\text{max}}_{\text{max}}$ 

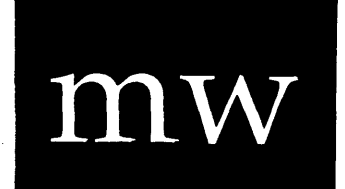

*move word* 

Functional Description -----------------------

Use this function to move the cursor to the beginning of the next word or to the end of the previous word.

## Execution Step 1 Step 2 Strike [ESC] [ESC]. The number 1 appears at the bottom of your screen on the Zap function line. Type mw to move the cursor to the beginning of the next word, or type -nw to move the cursor to the end of the previous word. If the cursor is at the last word on a line when you type  $m$ , it moves to the first word on the next line. If the cursor is at the last word on the last line, it moves to the first word on the first line. If the cursor is at the first word on the line when you type -nw, it moves to the last word on the previous line. If the cursor is at the first word on the first line, it moves to the last word on the last line.

Notes on Usage

This function considers alphanumeric characters as words in the text field. In the hex field, this function moves from byte to byte.

 $\mathcal{A}$ 

 $\ddot{\phantom{1}}$ 

 $\bar{\mathbf{z}}$ 

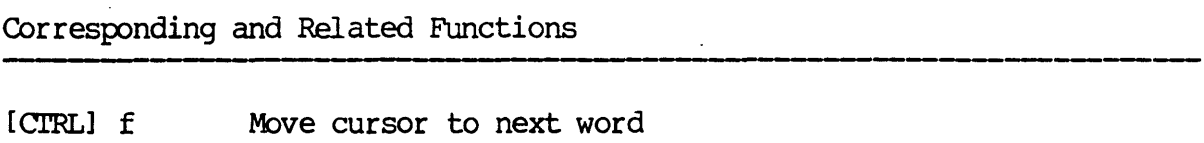

[Cl'RLl r Move cursor to previous word

 $\sim 10$ 

 $\sim 10^{-10}$ 

 $\bar{z}$ 

 $\bar{\mathcal{A}}$ 

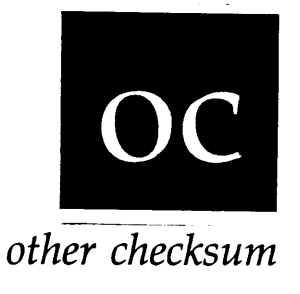

Functional Description ----------------------------------------

Use this function to calculate the checksum for other (non-WMCS) boot blocks.

### Execution

Step 1 Step 2 Strike [ESC] [ESC]. The number 1 appears at the bottom of your screen on the Zap function line. Type oc. The new checksum is calculated and placed in the last four bytes of the display. The cursor reappears in the same  $p_s$  is the display. The cursor redepends position it was in prior to the execution of  $q_c$ .

Notes on Usage

The <u>oc</u> function assumes the display is that of a disk boot block for an operating system other than WMCS, e.g., for UNIX (disk boot blocks contain a checksum in the last four bytes).

--------,--- ------------------------------- Corresponding and Related Functions

 $\sim$ 

 $\sim$   $\sim$ 

 $\bar{\mathcal{A}}$ 

 $\sim 10^7$ 

 $\mathbf{r}$ 

 $\hat{\mathcal{A}}$ 

[ESC] [ESC] be calculate boot block checksum for WMCS disks [ESC] [ESC] fc calculate fcb checksum

 $\sim$   $\sim$ 

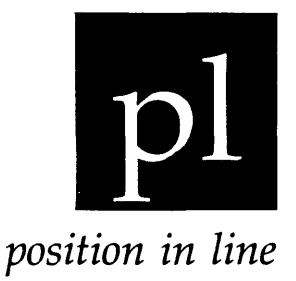

Functional Description

Use this function to move the cursor up or down a line in the same column.

#### Execution

Step 1 | Strike [ESC] [ESC]. Step 2 The number 1 appears at the bottom of your screen on the Zap function line. Type pl to move the cursor down a line on the screen, or type **-pl** to move the cursor up a line. If the cursor is on the last line when you type pl, it moves to the same column on the first line. If the cursor is on the first line when you type -pI, it moves to the same column on the last line.

Notes on Usage ---------

None.

## Corresponding and Related Functions

up-arrow down-arrow [ESC] [ESC] rnl Move cursor up a line Move cursor down a line Move cursor to front of next or previous line

# pr

*print* 

-------------,--- Functional Description

Use this function to create a print file of the current page.

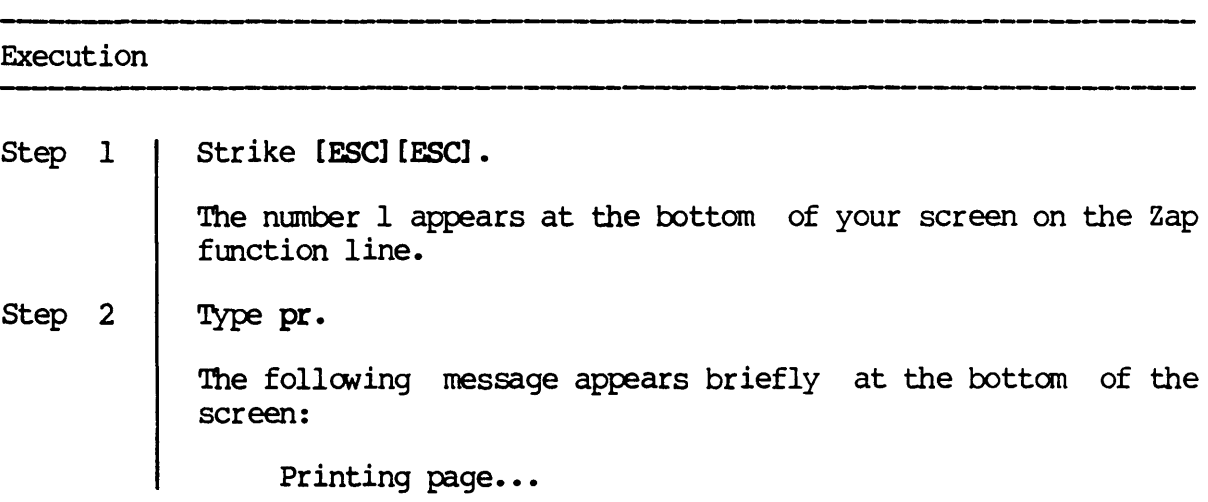

Notes on Usage

Zap creates in the current directory a new file named ZAP.PRN, which is a copy of the data on the screen at the time the pr function is executed. A time stamp is appended to the end of the file. You can print ZAP.PRN with the CIP command print.

## COrresponding and Related Functions

 $\bar{\mathcal{A}}$ 

 $\overline{1}$ 

 $\ddot{\phantom{0}}$ 

 $\ddot{\phantom{0}}$ 

 $\bar{\mathbf{r}}$ 

None.

 $\bar{z}$ 

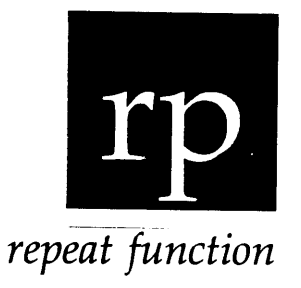

Functional Description

Use this function to repeat the last function you executed.

## Execution Step 1 Step 2 Strike [ESC] [ESC]. The number 1 appears at the bottom of your screen on the Zap function line. Type rp. The last function you initiated from the Zap function line is executed.

Notes on Usage

If no previous fmction exists, a bell or beep is sounded.

Corresponding and Related Functions

[crRL] z  $[CTRL] \ \setminus$ Repeat the last function Recall the last fmction line

 $\label{eq:2.1} \frac{1}{2} \sum_{i=1}^n \frac{1}{2} \sum_{j=1}^n \frac{1}{2} \sum_{j=1}^n \frac{1}{2} \sum_{j=1}^n \frac{1}{2} \sum_{j=1}^n \frac{1}{2} \sum_{j=1}^n \frac{1}{2} \sum_{j=1}^n \frac{1}{2} \sum_{j=1}^n \frac{1}{2} \sum_{j=1}^n \frac{1}{2} \sum_{j=1}^n \frac{1}{2} \sum_{j=1}^n \frac{1}{2} \sum_{j=1}^n \frac{1}{2} \sum_{j=1}^n \frac{$  $\label{eq:2.1} \frac{1}{2} \int_{\mathbb{R}^3} \left| \frac{d\mu}{\mu} \right| \, d\mu = \frac{1}{2} \int_{\mathbb{R}^3} \left| \frac{d\mu}{\mu} \right| \, d\mu = \frac{1}{2} \int_{\mathbb{R}^3} \left| \frac{d\mu}{\mu} \right| \, d\mu = \frac{1}{2} \int_{\mathbb{R}^3} \left| \frac{d\mu}{\mu} \right| \, d\mu = \frac{1}{2} \int_{\mathbb{R}^3} \left| \frac{d\mu}{\mu} \right| \, d\mu = \frac{1}{2$  $\label{eq:2.1} \mathcal{L}(\mathcal{L}^{\text{max}}_{\mathcal{L}}(\mathcal{L}^{\text{max}}_{\mathcal{L}})) \leq \mathcal{L}(\mathcal{L}^{\text{max}}_{\mathcal{L}}(\mathcal{L}^{\text{max}}_{\mathcal{L}})) \leq \mathcal{L}(\mathcal{L}^{\text{max}}_{\mathcal{L}}(\mathcal{L}^{\text{max}}_{\mathcal{L}}))$  $\label{eq:2.1} \frac{1}{\sqrt{2}}\left(\frac{1}{\sqrt{2}}\right)^{2} \left(\frac{1}{\sqrt{2}}\right)^{2} \left(\frac{1}{\sqrt{2}}\right)^{2} \left(\frac{1}{\sqrt{2}}\right)^{2} \left(\frac{1}{\sqrt{2}}\right)^{2} \left(\frac{1}{\sqrt{2}}\right)^{2} \left(\frac{1}{\sqrt{2}}\right)^{2} \left(\frac{1}{\sqrt{2}}\right)^{2} \left(\frac{1}{\sqrt{2}}\right)^{2} \left(\frac{1}{\sqrt{2}}\right)^{2} \left(\frac{1}{\sqrt{2}}\right)^{2} \left(\$  $\mathcal{L}^{\text{max}}_{\text{max}}$  .

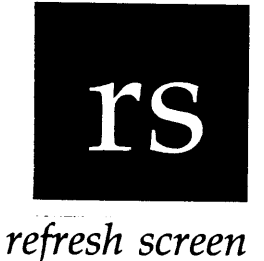

Functional Description

Use this function to redisplay ( ref resh) the screen.

## Execution Step 1 Step 2 Strike [ESC] [ESC]. The number 1 appears at the bottom of your screen on the Zap function line. Type rs. The screen is redisplayed, and the cursor returns to the position it had prior to the rs function.

Notes on Usage

Use Is to restore the display on the screen when the display is jumbled. For example, when a user sends you a message and you are in Zap, that message appears on your screen and disrupts the display. The rs function restores the display to its condition before the interruption and returns the cursor to its original position.

Corresponding and Related Functions

[CIRL] - Redisplay the screen

 $\label{eq:2.1} \frac{1}{\sqrt{2}}\int_{\mathbb{R}^3}\frac{1}{\sqrt{2}}\left(\frac{1}{\sqrt{2}}\right)^2\frac{1}{\sqrt{2}}\left(\frac{1}{\sqrt{2}}\right)^2\frac{1}{\sqrt{2}}\left(\frac{1}{\sqrt{2}}\right)^2\frac{1}{\sqrt{2}}\left(\frac{1}{\sqrt{2}}\right)^2\frac{1}{\sqrt{2}}\left(\frac{1}{\sqrt{2}}\right)^2\frac{1}{\sqrt{2}}\frac{1}{\sqrt{2}}\frac{1}{\sqrt{2}}\frac{1}{\sqrt{2}}\frac{1}{\sqrt{2}}\frac{1}{\sqrt{2}}$ 

 $\label{eq:2.1} \frac{1}{\sqrt{2}}\int_{\mathbb{R}^3}\frac{1}{\sqrt{2}}\left(\frac{1}{\sqrt{2}}\right)^2\frac{1}{\sqrt{2}}\left(\frac{1}{\sqrt{2}}\right)^2\frac{1}{\sqrt{2}}\left(\frac{1}{\sqrt{2}}\right)^2\frac{1}{\sqrt{2}}\left(\frac{1}{\sqrt{2}}\right)^2\frac{1}{\sqrt{2}}\left(\frac{1}{\sqrt{2}}\right)^2.$  $\label{eq:2.1} \frac{1}{\sqrt{2}}\left(\frac{1}{\sqrt{2}}\right)^{2} \left(\frac{1}{\sqrt{2}}\right)^{2} \left(\frac{1}{\sqrt{2}}\right)^{2} \left(\frac{1}{\sqrt{2}}\right)^{2} \left(\frac{1}{\sqrt{2}}\right)^{2} \left(\frac{1}{\sqrt{2}}\right)^{2} \left(\frac{1}{\sqrt{2}}\right)^{2} \left(\frac{1}{\sqrt{2}}\right)^{2} \left(\frac{1}{\sqrt{2}}\right)^{2} \left(\frac{1}{\sqrt{2}}\right)^{2} \left(\frac{1}{\sqrt{2}}\right)^{2} \left(\$ 

 $\label{eq:2.1} \frac{1}{\sqrt{2}}\int_{0}^{\infty}\frac{1}{\sqrt{2\pi}}\left(\frac{1}{\sqrt{2\pi}}\right)^{2\alpha} \frac{1}{\sqrt{2\pi}}\int_{0}^{\infty}\frac{1}{\sqrt{2\pi}}\left(\frac{1}{\sqrt{2\pi}}\right)^{\alpha} \frac{1}{\sqrt{2\pi}}\frac{1}{\sqrt{2\pi}}\int_{0}^{\infty}\frac{1}{\sqrt{2\pi}}\frac{1}{\sqrt{2\pi}}\frac{1}{\sqrt{2\pi}}\frac{1}{\sqrt{2\pi}}\frac{1}{\sqrt{2\pi}}\frac{1}{\sqrt{2\pi}}$ 

 $\label{eq:2.1} \frac{1}{\sqrt{2\pi}}\int_{0}^{\infty}\frac{1}{\sqrt{2\pi}}\left(\frac{1}{\sqrt{2\pi}}\right)^{2\alpha} \frac{1}{\sqrt{2\pi}}\int_{0}^{\infty}\frac{1}{\sqrt{2\pi}}\left(\frac{1}{\sqrt{2\pi}}\right)^{\alpha} \frac{1}{\sqrt{2\pi}}\frac{1}{\sqrt{2\pi}}\int_{0}^{\infty}\frac{1}{\sqrt{2\pi}}\frac{1}{\sqrt{2\pi}}\frac{1}{\sqrt{2\pi}}\frac{1}{\sqrt{2\pi}}\frac{1}{\sqrt{2\pi}}\frac{1}{\sqrt{2\$ 

## sa

*save changes* 

Functional Description -----,--------------------------------

Use this function to save all the modifications made to the file or device so far.

## Execution Step 1 Step 2 Strike [ESC] [ESC]. The number 1 appears at the bottom of your screen on the Zap function line. Type sa. The following message is briefly displayed at the bottom of your screen: Saving modifications... The cursor returns to the position it had prior to the sa function.

------------------------------------------.---------------------- Notes on Usage

Use sa to periodically save modifications to a file or device, if you are certain that you want the changes made and that you will not be exiting Zap shortly. This makes it possible to save the work you have done so This makes it possible to save the work you have done so that in case the machine crashes, the modifications made prior to the last save will have been written to the disk.

If no modifications have been made, this function has no effect.

Corresponding and Related Functions

{,} Save modifications [ESC] [ESC] ab Abort file [ESC] [ESC] ex Exit Zap

 $\bar{\gamma}$ 

 $\ddot{\phantom{a}}$ 

 $\mathbb{R}^2$ 

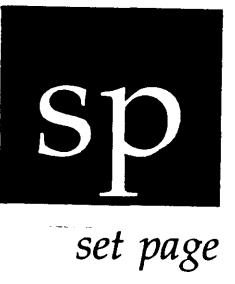

---,------------

Functional Description

Use this function to set the page to a constant value.

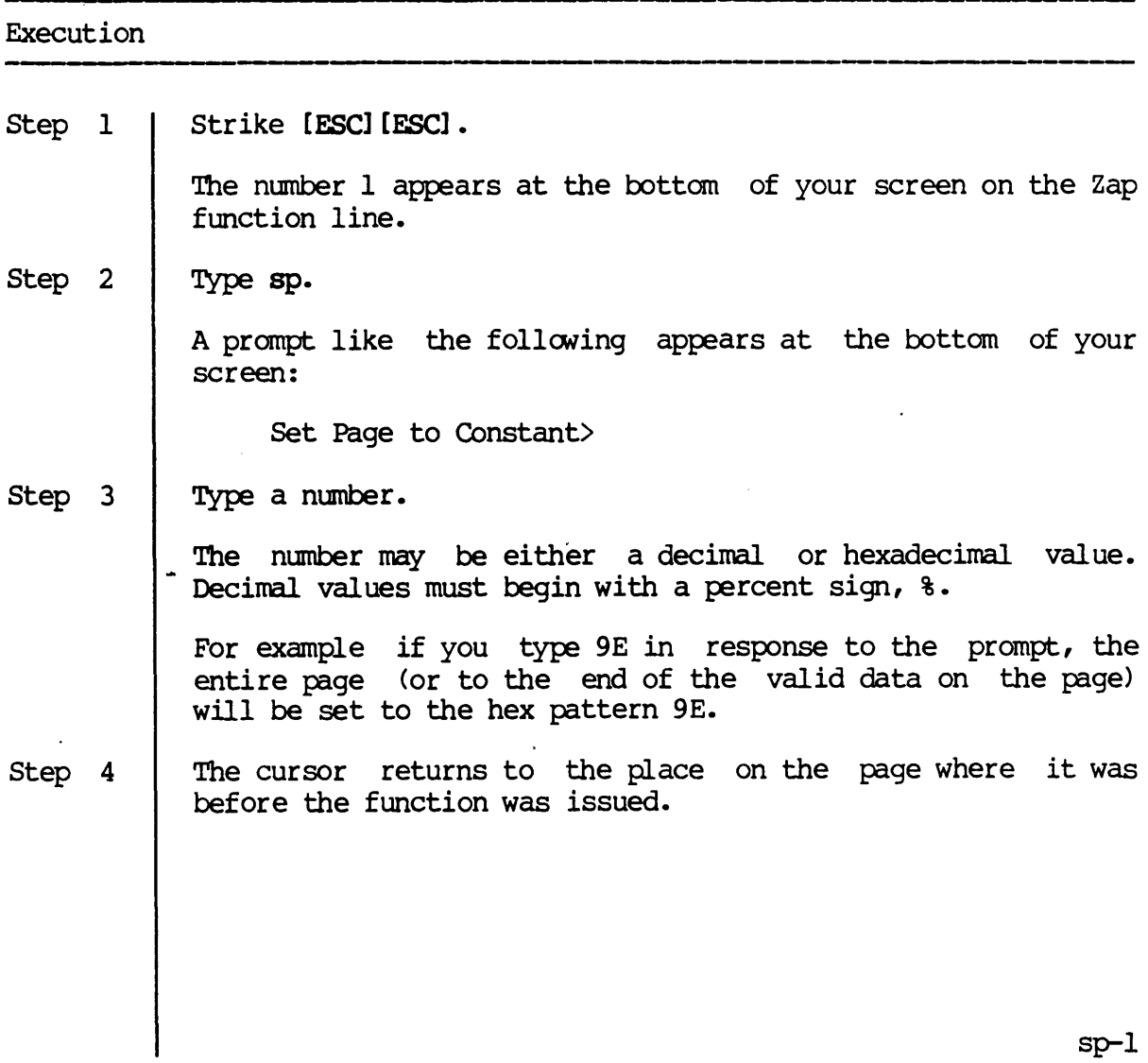

 $\ddot{\phantom{0}}$ 

.8p

Notes on Usage

None.

Corresponding and Related Functions

[ESC] [ESC] ss Set sector to constant

 $\bar{\mathcal{A}}$ 

 $\ddot{\phantom{a}}$ 

 $\epsilon$ 

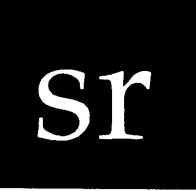

,,,,,,,,,,,,,,,,,,,,,,,,,,,,,,,,,,,,,

*search* 

-------- Functional Description

Use this function to search for a hexadecimal or character string.

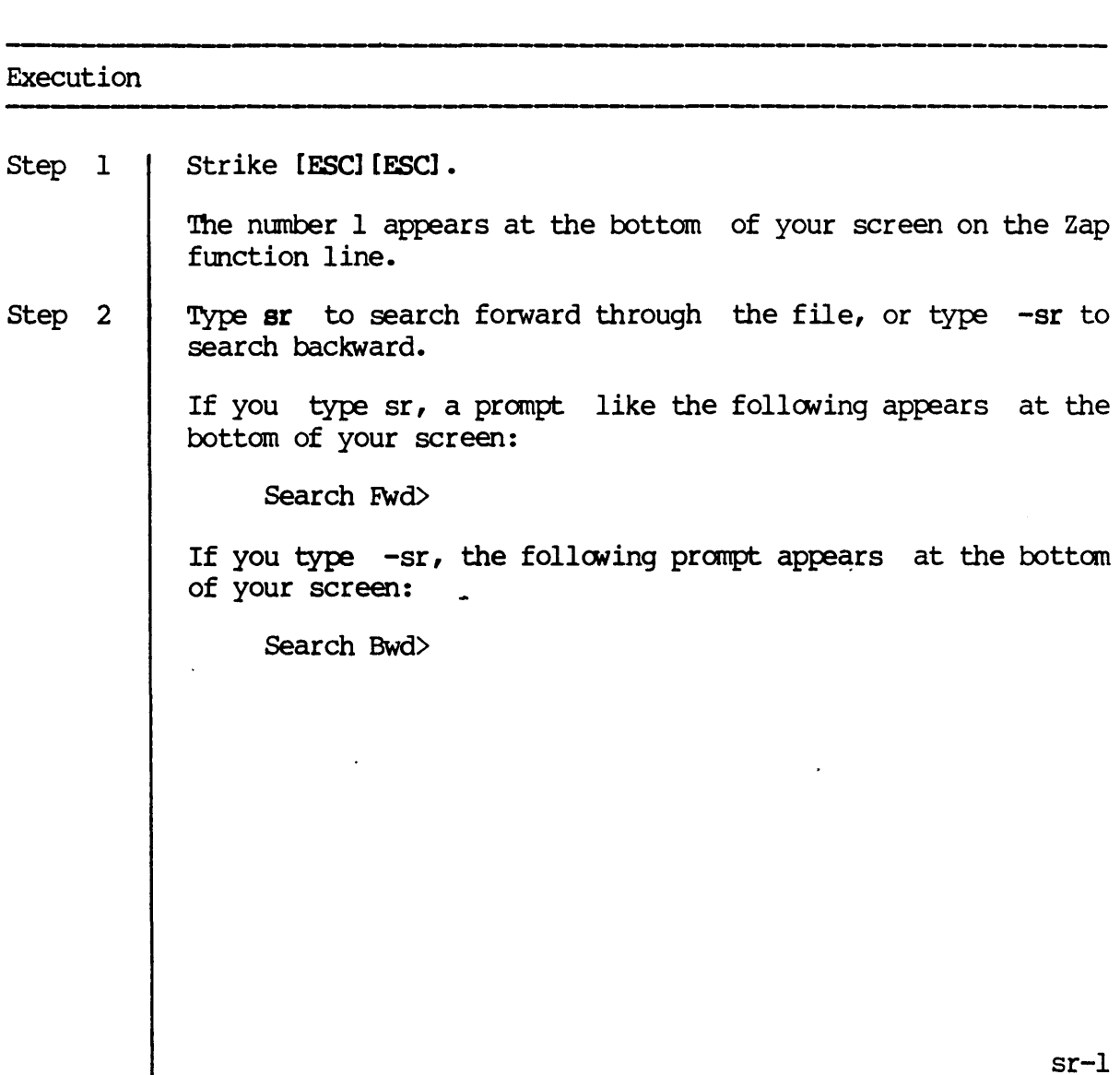

 $\ddot{\phantom{1}}$ 

Step  $3$  | Type the string to be searched for.

You can enter the string in hexadecimal bytes. For example, you could type the following:

### 4e 75 4e Sa ff fc

Or you can enter the string in text characters. When you search for text characters, they must be enclosed in either single or cbuble quotation marks. For example, you could type the following:

#### "find this string"

NOTE: You must enclose the character string in identical quotation marks. That is, do not begin the string with a single quotation mark and end it with a double quotation mark, or vice versa.

## Step 4 | Strike [RETRN].

Zap begins searching for the string. If the string is found, the cursor reappears at the end of the string, in whichever field the cursor was in when you executed sr.

If the string is not found, the following message appears briefly at the bottom of the screen:

Search argument not found.

The cursor then returns to the point where it was prior to the execution of the sr function.

#### Notes on Usage

If you don't enter any data on the function line, or if you enter invalid data when the cursor is in the hex field, one of the following error messages appears briefly at the bottom of the screen:

The search argument must have at least one byte of data to search for. An invalid character appears in a decimal string. No number was found during a search or scan for a number.

sr

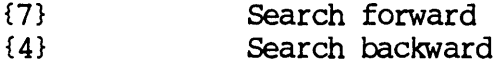

 $\overline{a}$ 

 $\mathbf{r}$ 

 $\bullet$ 

 $\ddot{\phantom{0}}$ 

 $\bar{z}$ 

 $\hat{\boldsymbol{\epsilon}}$ 

 $\label{eq:2} \frac{1}{2} \sum_{i=1}^n \frac{1}{2} \sum_{j=1}^n \frac{1}{2} \sum_{j=1}^n \frac{1}{2} \sum_{j=1}^n \frac{1}{2} \sum_{j=1}^n \frac{1}{2} \sum_{j=1}^n \frac{1}{2} \sum_{j=1}^n \frac{1}{2} \sum_{j=1}^n \frac{1}{2} \sum_{j=1}^n \frac{1}{2} \sum_{j=1}^n \frac{1}{2} \sum_{j=1}^n \frac{1}{2} \sum_{j=1}^n \frac{1}{2} \sum_{j=1}^n \frac{1}{$ 

 $\mathbf{F}^{(1)}$  and  $\mathbf{F}^{(2)}$  .

 $\label{eq:2.1} \frac{1}{\sqrt{2}}\left(\frac{1}{\sqrt{2}}\right)^{2} \left(\frac{1}{\sqrt{2}}\right)^{2} \left(\frac{1}{\sqrt{2}}\right)^{2} \left(\frac{1}{\sqrt{2}}\right)^{2} \left(\frac{1}{\sqrt{2}}\right)^{2} \left(\frac{1}{\sqrt{2}}\right)^{2} \left(\frac{1}{\sqrt{2}}\right)^{2} \left(\frac{1}{\sqrt{2}}\right)^{2} \left(\frac{1}{\sqrt{2}}\right)^{2} \left(\frac{1}{\sqrt{2}}\right)^{2} \left(\frac{1}{\sqrt{2}}\right)^{2} \left(\$ 

 $\label{eq:2.1} \frac{1}{2} \sum_{i=1}^n \frac{1}{2} \sum_{j=1}^n \frac{1}{2} \sum_{j=1}^n \frac{1}{2} \sum_{j=1}^n \frac{1}{2} \sum_{j=1}^n \frac{1}{2} \sum_{j=1}^n \frac{1}{2} \sum_{j=1}^n \frac{1}{2} \sum_{j=1}^n \frac{1}{2} \sum_{j=1}^n \frac{1}{2} \sum_{j=1}^n \frac{1}{2} \sum_{j=1}^n \frac{1}{2} \sum_{j=1}^n \frac{1}{2} \sum_{j=1}^n \frac{$ 

 $\overline{a}$ 

 $\mathcal{L}^{\text{max}}_{\text{max}}$  and  $\mathcal{L}^{\text{max}}_{\text{max}}$ 

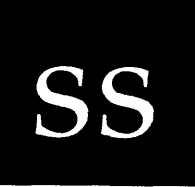

*set sector* 

Functional Description

 $\ddot{\phantom{a}}$ 

Use this function to set the sector to a constant value.

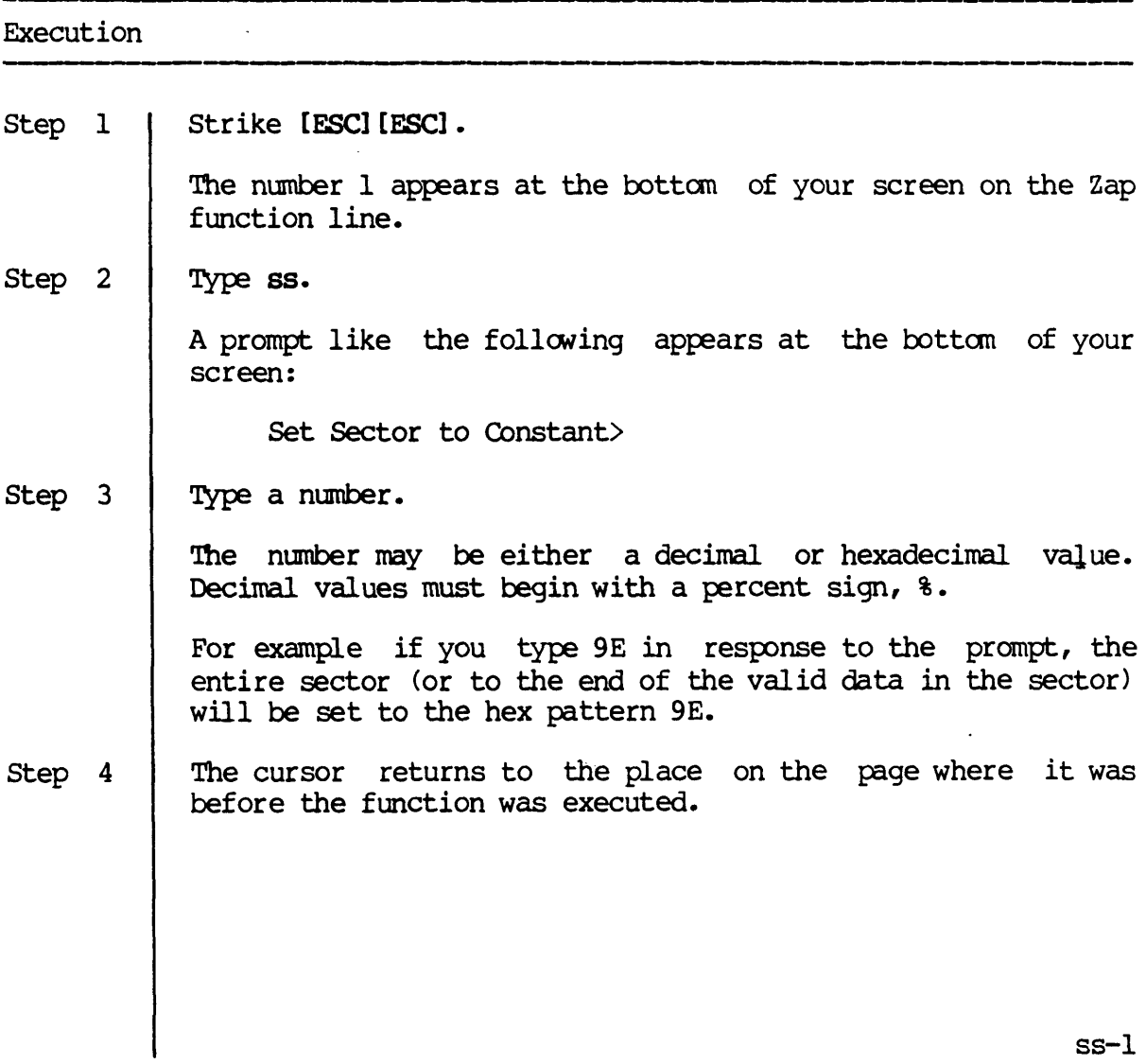

Notes on Usage

None.

 $\overline{a}$ 

 $\overline{\phantom{a}}$ 

------------------ Corresponding and Related Functions

 $\ddot{\phantom{a}}$ 

----------

[ESC] [ESC] sp Set page to constant

 $\bar{.}$ 

 $\ddot{\phantom{1}}$ 

 $\bar{\epsilon}$ 

 $\ddot{\phantom{0}}$ 

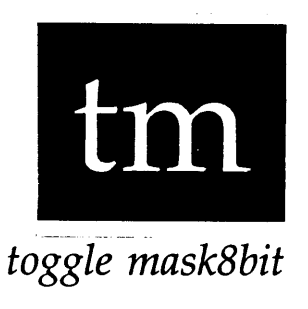

--\_.\_---

Functional Description

Use this function to enable or disable display of characters with bit 8 set.

#### Execution

Step 1 Strike [ESC] [ESC].

> The number 1 appears at the bottom of your screen on the Zap function line.

Step 2 Type tm.

> The screen is updated to reflect any changes in the ASCII section (text field) of the display based on the state of the mask8bit flag, and the cursor returns to the position it had prior to the tm function.

Notes on Usage

Normally, Zap does not display characters with bit 8 set, since these characters are outside of the ASCII character set which is defined for characters whose values range from  $0$  to 127 (\$0 to \$7F). The  $tm$  function toggles the state of the rnask8bit flag. By default, the flag is not set and these characters are not displayed. The state of this flag can be affected by the :mask8bit command-line switch and by the tm function.

## $\tan$

## Corresponding and Related Functions

 $\mathcal{L}^{\pm}$ 

,-------------

 $\bar{z}$ 

...

 $\bar{\boldsymbol{\sigma}}$ 

 $\bar{\star}$ 

------

 $\hat{\boldsymbol{\beta}}$ 

None.

 $\sim$   $\sim$ 

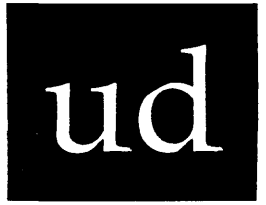

*undo changes* 

-------------------------------------------- Functional Description

Use this function to undo changes.

## Execution

Step 1 Strike [ESC] [ESC].

> The number 1 appears at the bottom of your screen on the Zap function line.

Step 2 Type ud. The screen is redisplayed, showing the data that was originally in the file (or sector on the device), and the cursor returns to the position it had prior to the ud function.

Notes on Usage

This function affects all changes made to a particular page or sector, even if you have left that page or sector and returned again to make modifications any number of times, (unless you have saved the modifications explicitly with the sa function, or unless Zap requested a confirmation of a save because there were no more buffers to hold modified data).

ud-l

Corresponding and Related Functions

(PF1) (on a T7000) Undo changes<br>(PF0) (on a VISUAL200) Undo changes

 $\bar{\mathcal{L}}$ 

 $\ddot{\phantom{a}}$ 

 $\sim$ 

 $\bar{\star}$ 

 $\ddot{\phantom{a}}$ 

 $\sim$ 

## WICAT Systems, Inc. Product-documentation Comment Form

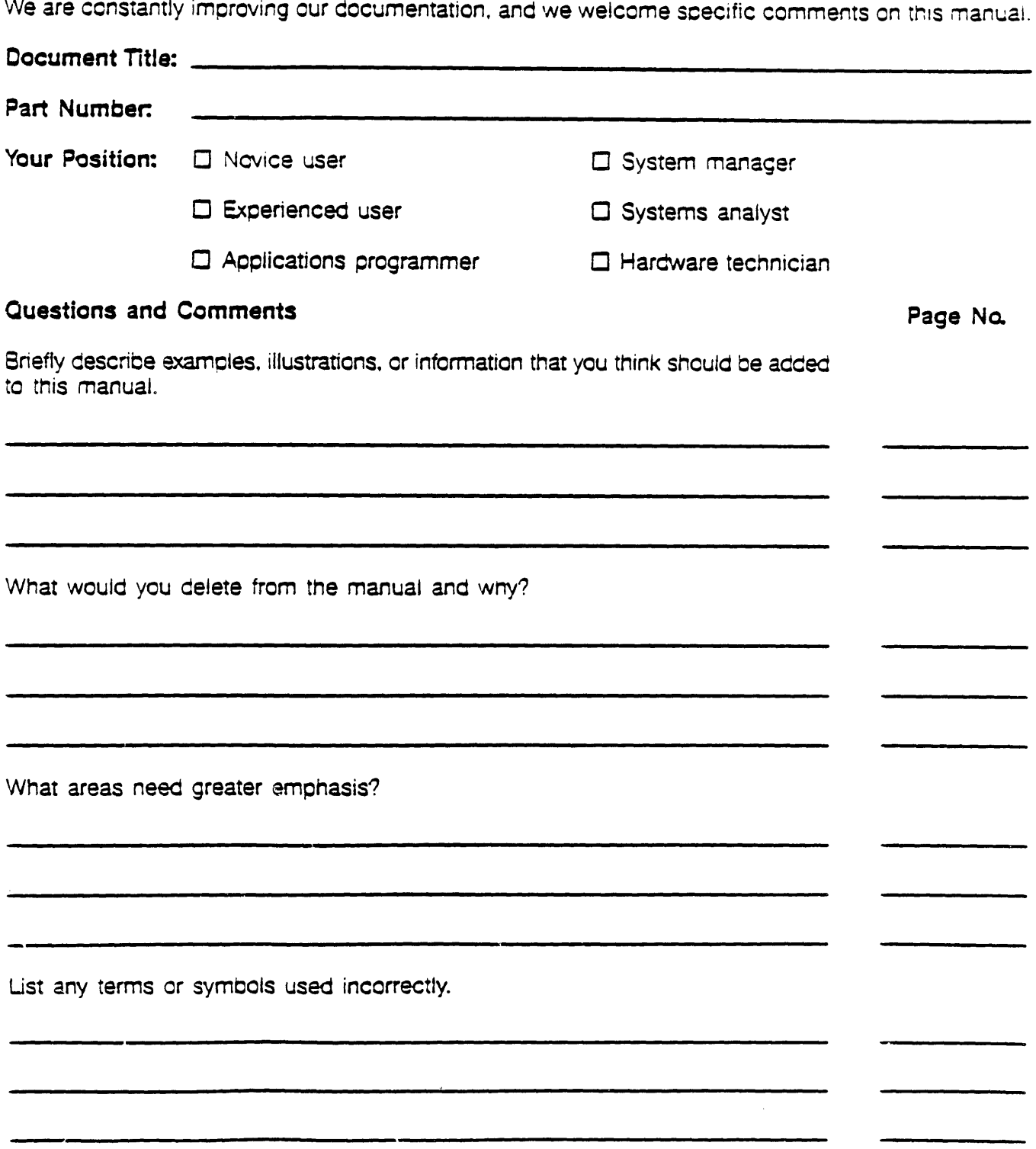

 $\epsilon$ 

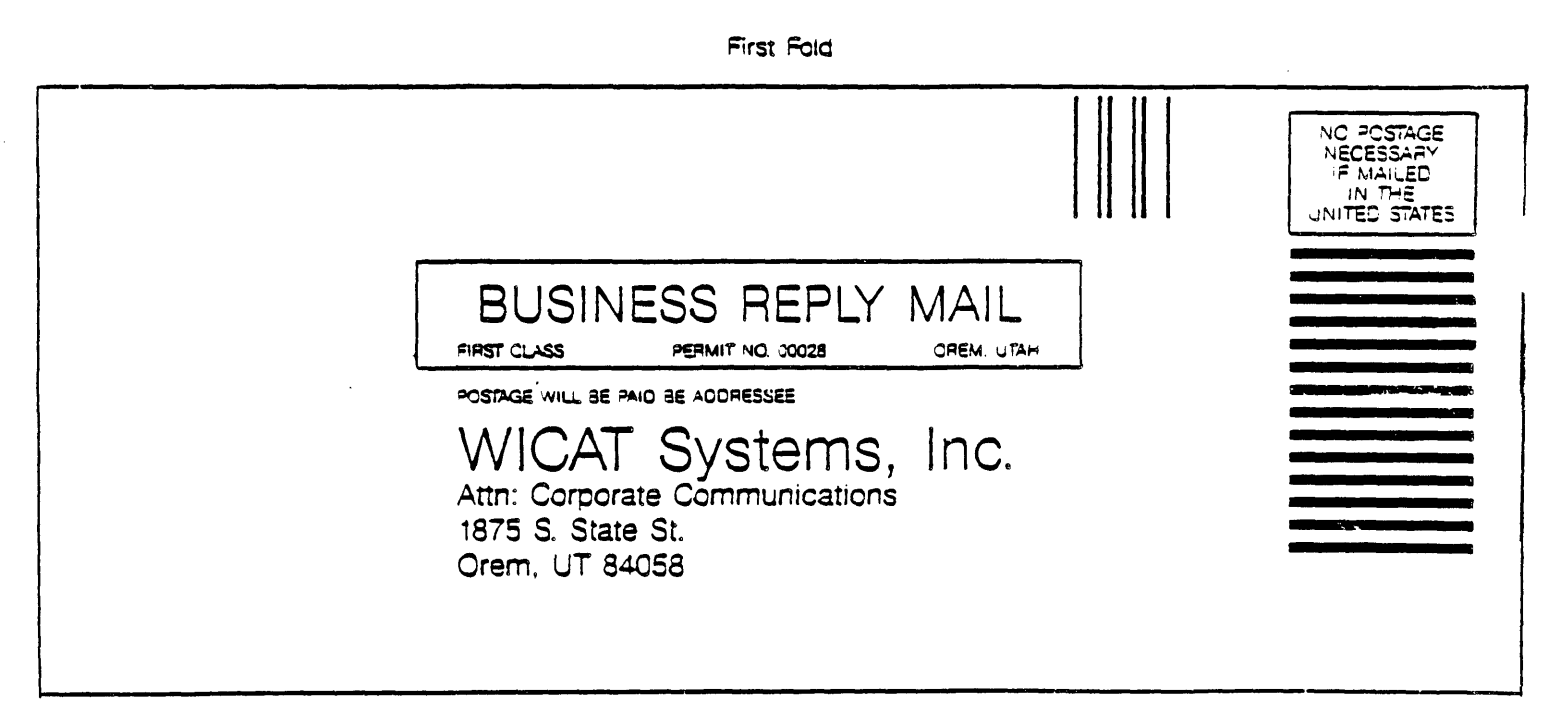

Second Fold